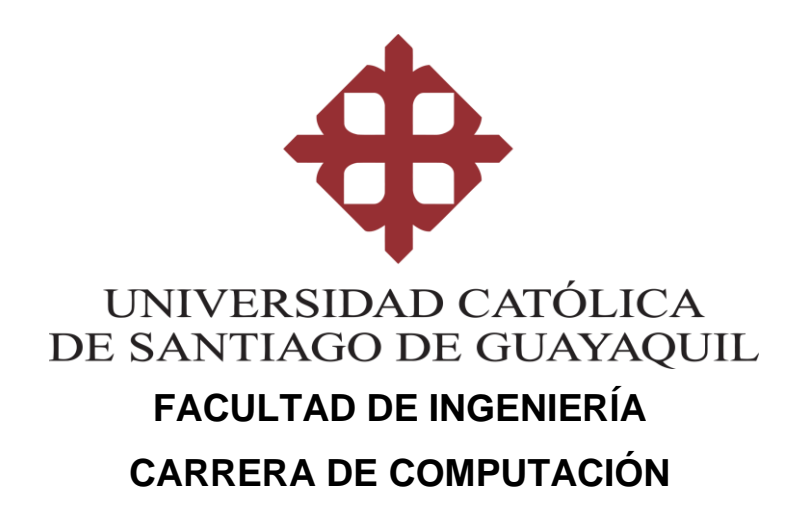

# **TEMA:**

**Desarrollo de un módulo de pre visualización y firmado electrónico para mitigar en su mayoría el uso de papeles en la matriz de oficina de una camaronera situada en la ciudad de Durán**

# **AUTOR: Villacreses Vélez, Santiago Israel**

**Trabajo de titulación previo a la obtención del título de INGENIERO EN CIENCIAS DE LA COMPUTACIÓN**

**TUTOR:**

**Ing. Yong Yong, Byron Severo**

**Guayaquil, Ecuador 20 de abril de 2022**

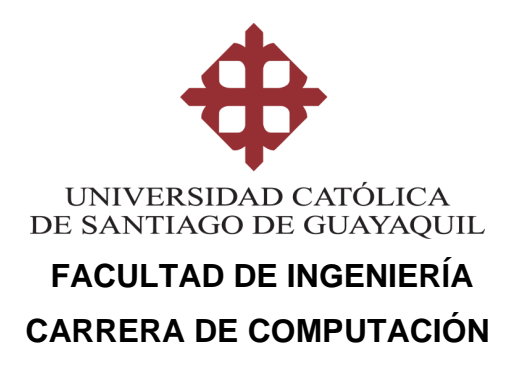

# **CERTIFICACIÓN**

Certificamos que el presente trabajo de titulación, fue realizado en su totalidad por **Villacreses Vélez, Santiago Israel**, como requerimiento para la obtención del título de **Ingeniero en Ciencias de la Computación**.

**TUTOR** 

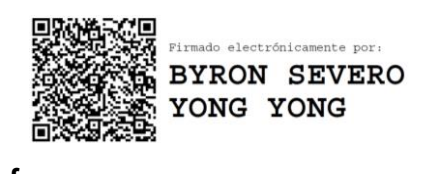

**f. \_\_\_\_\_\_\_\_\_\_\_\_\_\_\_\_\_\_\_\_\_\_ Ing. Yong Yong, Byron Severo**

**Guayaquil, a los 20 días del mes de abril del año 2022**

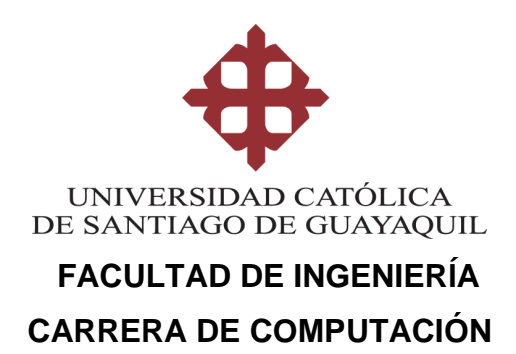

# **DECLARACIÓN DE RESPONSABILIDAD**

Yo, **Villacreses Vélez, Santiago Israel**

# **DECLARO QUE:**

El Trabajo de Titulación, **Desarrollo de un módulo de pre visualización y firmado electrónico para mitigar en su mayoría el uso de papeles en la matriz de oficina de una camaronera situada en la ciudad de Durán** previo a la obtención del título de **Ingeniero en Ciencias de la Computación**, ha sido desarrollado respetando derechos intelectuales de terceros conforme las citas que constan en el documento, cuyas fuentes se incorporan en las referencias o bibliografías. Consecuentemente este trabajo es de mi total autoría.

En virtud de esta declaración, me responsabilizo del contenido, veracidad y alcance del Trabajo de Titulación referido.

**Guayaquil, a los 20 días del mes de abril del año 2022**

**EL AUTOR**

 $\sqrt{\frac{1}{400}}$ **f. \_\_\_\_\_\_\_\_\_\_\_\_\_\_\_\_\_\_\_\_\_\_\_\_\_\_\_\_\_\_**

**Villacreses Vélez, Santiago Israel**

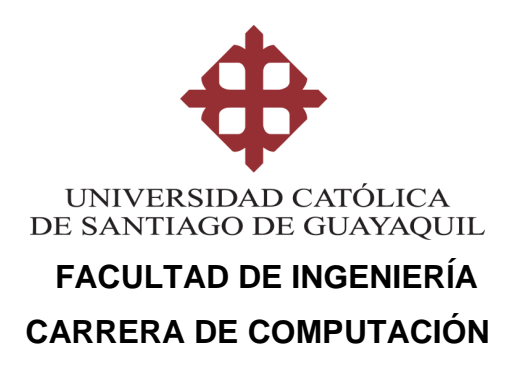

# **AUTORIZACIÓN**

# Yo, **Villacreses Vélez, Santiago Israel**

Autorizo a la Universidad Católica de Santiago de Guayaquil a la **publicación** en la biblioteca de la institución del Trabajo de Titulación, **Desarrollo de un módulo de pre visualización y firmado electrónico para mitigar en su mayoría el uso de papeles en la matriz de oficina de una camaronera situada en la ciudad de Durán**, cuyo contenido, ideas y criterios son de mi exclusiva responsabilidad y total autoría.

**Guayaquil, a los 20 días del mes de abril del año 2022**

**EL AUTOR:**

**f. \_\_\_\_\_\_\_\_\_\_\_\_\_\_\_\_\_\_\_\_\_\_\_\_\_\_\_\_\_\_**

**Villacreses Vélez, Santiago Israel**

# Curiginal

### **Document Information**

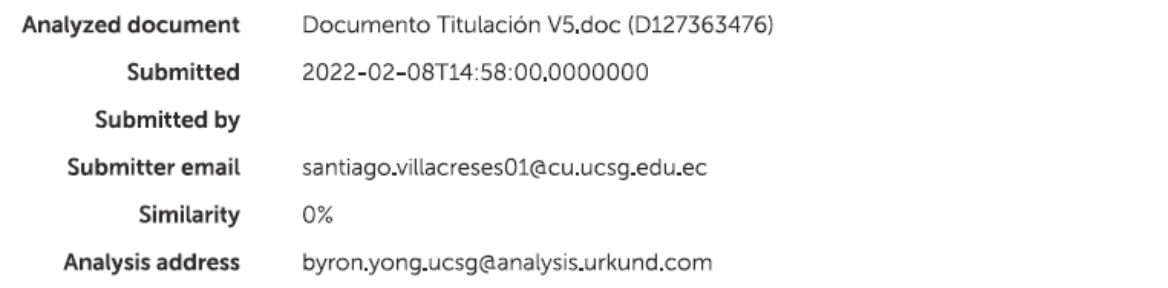

# Sources included in the report

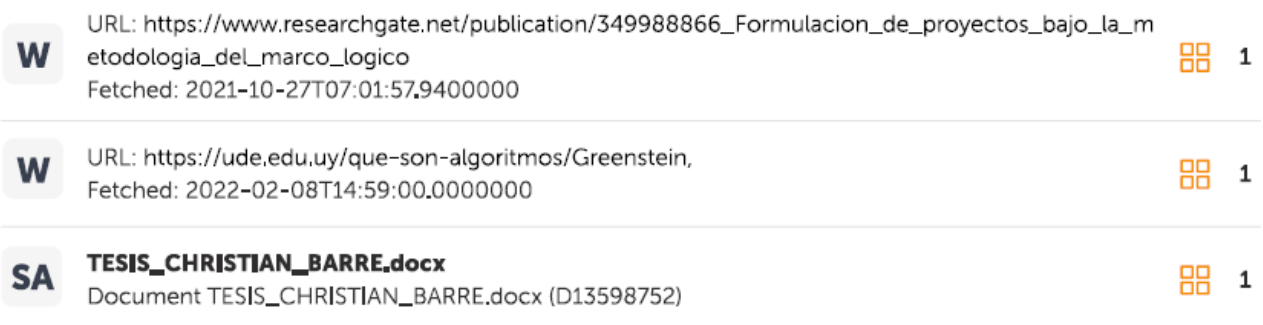

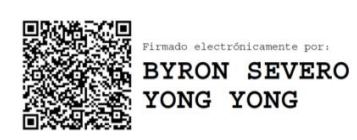

# **AGRADECIMIENTO**

Estoy agradecido infinitamente con Dios por haberme permitido llegar hasta este punto de mi vida, por todos los dones y talentos con los que me ha bendecido, y por sobre todo por mi familia, gracias a mis padres, Hugo y Lilian, por haberme brindado una educación de primera, por enseñarme principios y valores esenciales para la vida, por guiarme, formarme, y sobre todo por ese gran amor incondicional a pesar de todas las circunstancias, gracias mamá por ser un ejemplo para mí y mis hermanos, gracias por mantener a nuestra familia sana y llena de amor; gracias papá porque a pesar de que ya no estas con nosotros seguí sintiendo tu amor y consejos desde el cielo en cada paso que di en esta etapa de mi vida; gracias también a mis abuelos Hugo, Elvira, y Lilian, y a todos mis familiares cercanos, por la ayuda y el amor sincero brindado desde el día de mi nacimiento.

Quiero agradecer también a todos los excelentes docentes que he tenido a lo largo de mi vida, a mi tutor, el Ing. Byron Yong, por haberme guiado en el desarrollo y estructuración de este trabajo; gracias a todos mis compañeros y amigos más cercarnos por enseñarme tanto y por ayudarme a entender lo importante que es la amistad en la vida.

VI

# **DEDICATORIA**

Dedico este trabajo a mis padres Hugo y Lilian, quienes durante toda mi vida me han apoyado en las decisiones que he tomado, además me han llenado de inspiración y orgullo, por lo cual espero que este trabajo en el cual pondré en práctica lo aprendido a lo largo de mi vida académica los llene de satisfacción.

# ÍNDICE

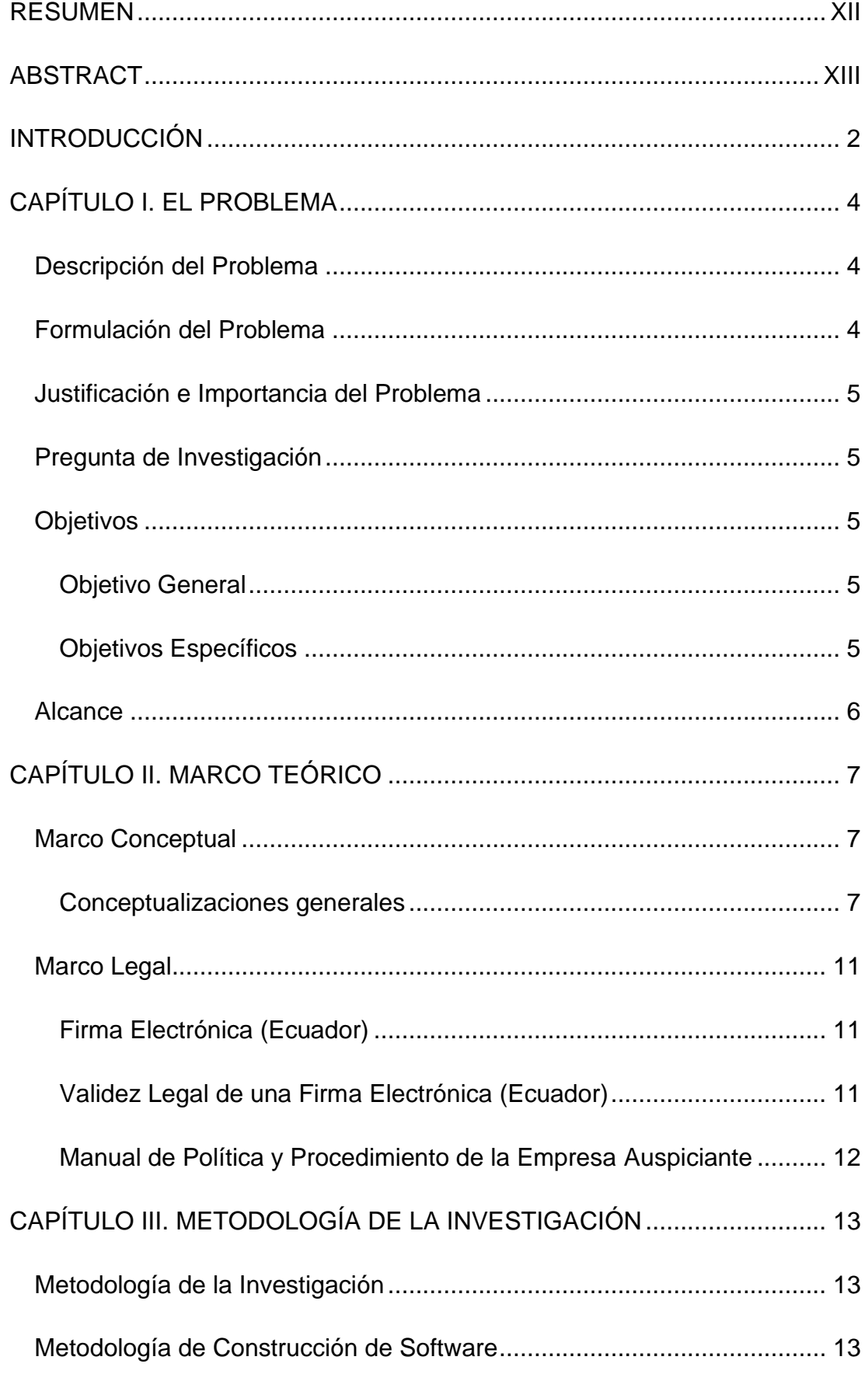

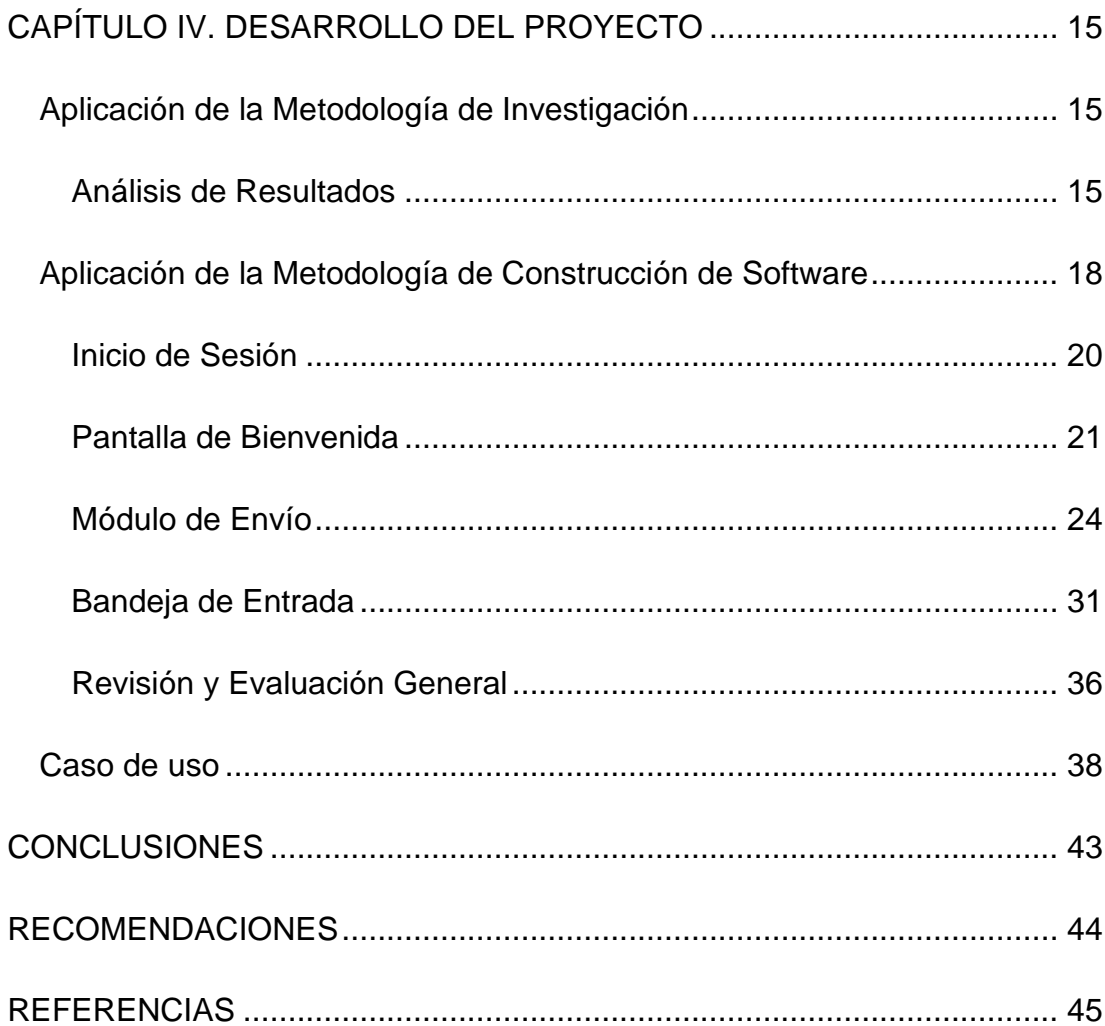

# **ÍNDICE DE FIGURAS**

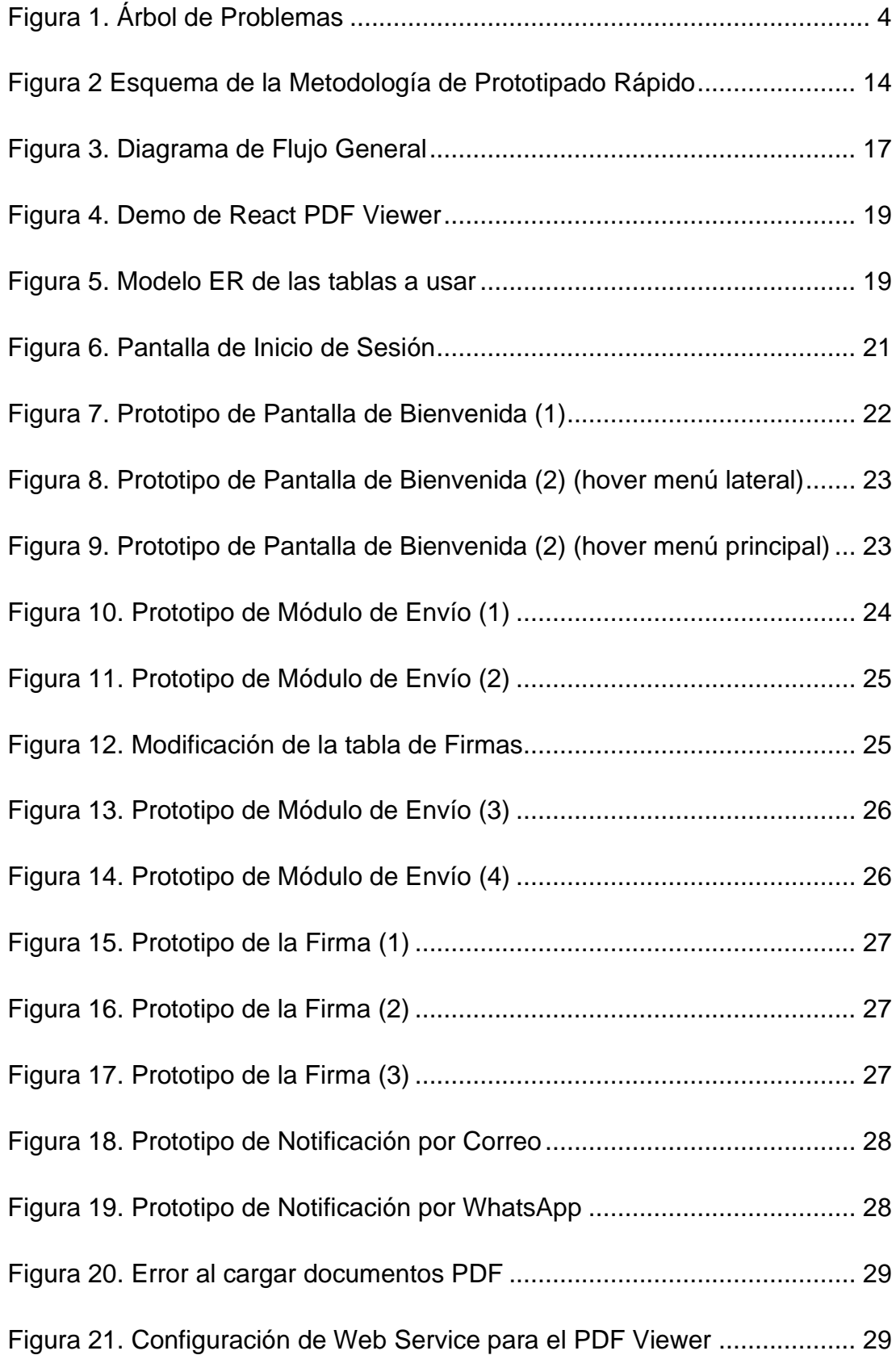

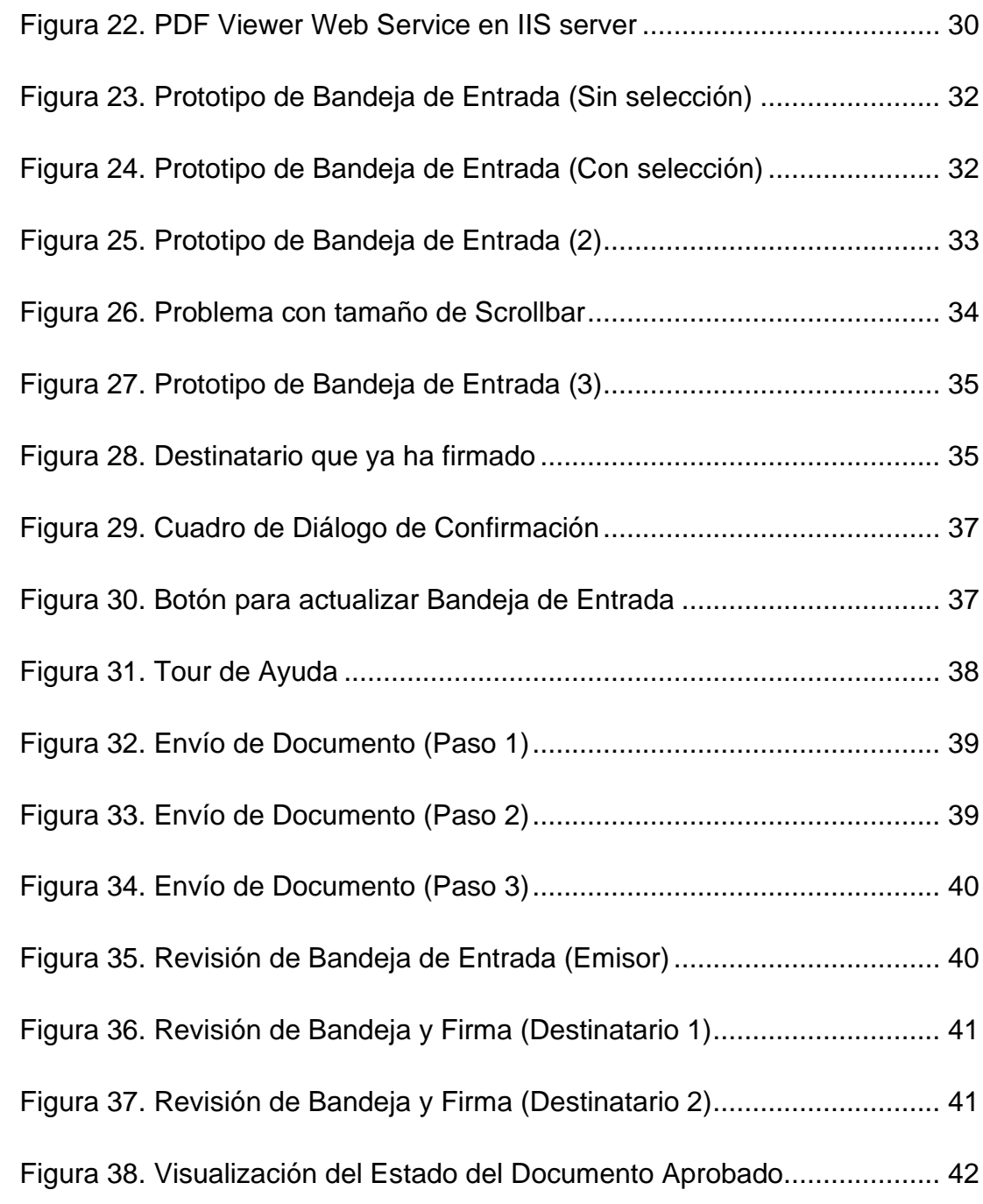

# **RESUMEN**

<span id="page-11-0"></span>La tecnología es una herramienta que le permite al sector empresarial desarrollar ventajas competitivas, las cuales ayudan a mantener e incrementar su valor comercial. En la matriz de oficina de una camaronera situada en la ciudad de Durán (Ecuador) se requería optimizar su proceso de aprobación de documentación, lo que permitirá reducir los tiempos de espera, y disminuir el uso de papeles en la empresa. Es por esto que el objetivo de este trabajo es desarrollar un sistema completamente nuevo, en donde existirá un módulo para firmar electrónicamente documentos PDF. Para la extracción y recolección de la información necesaria se realizaron entrevistas con un enfoque cualitativo-descriptivo a los departamentos de RRHH, Contabilidad, Financiero, Gerencia, y Sistemas; el uso de esta herramienta de levantamiento de información ayudó a definir el proceso tradicional de aprobación de documentos, y aspectos claves para proceder con el desarrollo del sistema, para el cual se usó una metodología de prototipado rápido, debido a su enfoque en ciclos de desarrollo rápidos e iterativos, además, gracias al realismo, versatilidad, e interactividad que ofrecieron los prototipos de alta fidelidad, se disminuyó la cantidad de reuniones a realizar con los usuarios, debido a que los entregables se revisaban en cada ciclo. El uso de estas metodologías garantizó resultados satisfactorios para la empresa.

*Palabras Clave: Desarrollo Web, Prototipado Rápido, Aprobación de Documentos, Uso de Papeles, Optimización de Procesos, Flujo de Trabajo.*

# **ABSTRACT**

<span id="page-12-0"></span>Technology is a tool that allows companies to develop competitive advantages, which help to maintain and increase its commercial value. In the office central of a shrimp farm located in the city of Durán (Ecuador) it was necessary to optimize its documentation approval process, which will reduce waiting times, and reduce the use of paper in the company. That is why the objective of this work is to develop a completely new system, where there will be a module to electronically sign PDF documents. For the extraction and collection of the necessary information, interviews were conducted with a qualitative-descriptive approach to the departments of HR, Accounting, Finance, Management, and IT; The use of this information gathering tool helped define the traditional document approval process, and key aspects to proceed with the development of the system, for which a rapid prototyping methodology was used, due to its focus on development cycles. In addition, thanks to the realism, versatility, and interactivity offered by the high-fidelity prototypes, the number of meetings to be held with users was reduced, since the deliverables were reviewed in each cycle. The use of these methodologies guaranteed satisfactory results for the company.

*Key Words: Web Development, Rapid Prototyping, Document Approval, Paper Usage, Process Optimization, Workflow*

# **INTRODUCCIÓN**

<span id="page-13-0"></span>La continua evolución de la tecnología ha logrado que se posicione como un recurso esencial en cualquier modelo de negocio. Es una herramienta que le permite al sector empresarial desarrollar ventajas competitivas, las cuales ayudarán a mantener e incrementar su valor comercial.

Constantemente las empresas se encuentran en una lucha para mantenerse competitivas, disminuyendo el impacto ambiental que causan, y sobre todo, lograr hacer más con menos para posteriormente dejar así su huella en la sociedad (El Hilali y El Manouar, 2018).

Las compañías también pretenden reducir gastos, una buena alternativa sería iniciar una campaña para disminuir el uso de papeles, consumo energético, y demás suministros; contribuyendo también a la protección del medio ambiente. Esta opción ayudaría sustancialmente al proceso de aprobación de documentos internos de las empresas, ya que existen instituciones que para estos casos lo que hacen es citar presencialmente a las personas que tienen que firmar el documento, y debido a esto se suele prolongar el proceso significativamente.

Esto es lo que se requiere en la matriz de oficina de una camaronera situada en la ciudad de Durán (Ecuador), y la solución a esta necesidad está planteada bajo la siguiente estructura:

En el capítulo I se explica la problemática que se desea solucionar mediante el desarrollo y la implementación de un sistema informático, a su vez contiene los objetivos: generales y específicos, la justificación, y el alcance de este proyecto.

En el capítulo II se define el marco teórico, donde se conceptualizan las definiciones teóricas necesarias para el entendimiento del proyecto.

En el capítulo III se detallan las metodologías a aplicarse en el análisis, desarrollo, e implementación del sistema; las metodologías

 $\overline{2}$ 

escogidas son de carácter cualitativo-descriptivo para el proceso investigativo y de prototipado rápido para la elaboración del software.

En el capítulo IV se indica la aplicación práctica de las metodologías escogidas, y la presentación del producto final que constituye el sistema con el módulo para firmar electrónicamente y pre visualizar documentos PDF.

Finalmente, se presentan conclusiones y recomendaciones, las cuales se desarrollaron al finalizar el proyecto.

# **CAPÍTULO I. EL PROBLEMA**

### <span id="page-15-1"></span><span id="page-15-0"></span>**Descripción del Problema**

El tiempo es un factor invaluable en las empresas, cualquier retraso en el flujo de trabajo general podría ocasionar grandes consecuencias a nivel de toda la estructura organizacional de la empresa.

Para el proceso de aprobación de documentos mediante la solicitud de firmas se requiere que cada persona se acerque presencialmente a leer y firmar el documento en cuestión (contratos, vacaciones, órdenes de compra, permisos, etc.); perdiendo tiempo y desperdiciando recursos, especialmente papeles, tinta, y electricidad.

## <span id="page-15-2"></span>**Formulación del Problema**

El proceso de análisis del problema de la metodología Marco Lógico consiste en la elaboración de un diagrama en el que se analiza la situación que afecta a la comunidad a partir de sus causas y efectos; este esquema, denominado árbol de problemas, recibe su nombre precisamente porque se asemeja a un árbol cuyo tronco representa al problema central, las raíces a las causas, y las ramas a los efectos o consecuencias del problema (Alvarez y Rodas, 2018).

## <span id="page-15-3"></span>**Figura 1.** *Árbol de Problemas*

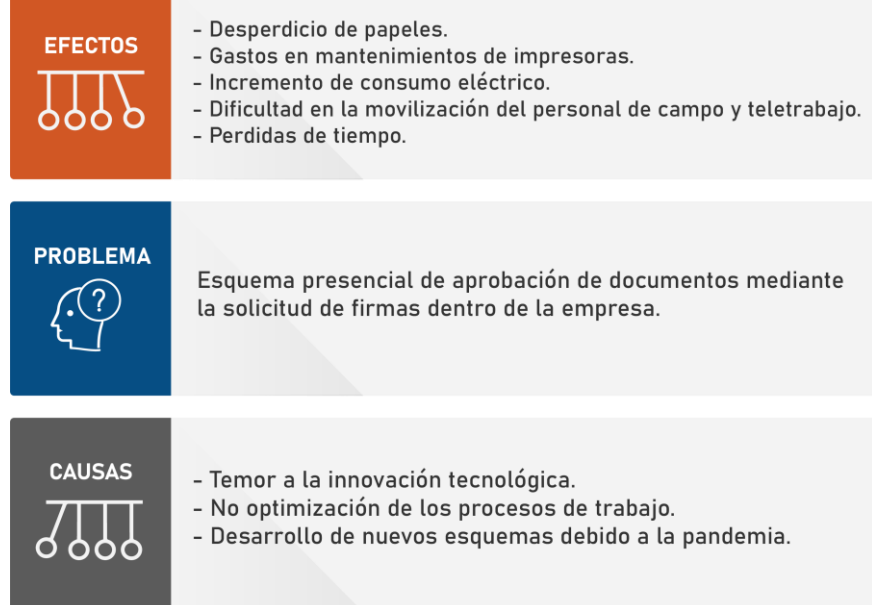

#### <span id="page-16-0"></span>**Justificación e Importancia del Problema**

La aplicación web que se va a desarrollar tendrá como finalidad optimizar el flujo de trabajo actual en el proceso de aprobación de documentos mediante la solicitud de firmas, su importancia radica en la disminución del consumo de papel, energía, y demás suministros requeridos para el proceso; así también repercute en la optimización del tiempo de espera de las aprobaciones cuando los laborales no se encuentran en oficina debido a su desempeño en teletrabajo, y en trabajo de campo; ya que solo necesitarían acceso a internet para firmar los documentos debido a su ubicuidad; puesto que en 2019, la RAE define a la ubicuidad como una cualidad que representa estar disponible en todas partes.

Es relevante indicar que la documentación se gestionaría de manera digital, y no física; por lo tanto, su permanencia y alta disponibilidad es mayor porque no está sujeto a las condiciones ambientales de deterioro como la humedad, el polvo, insectos, etc.

### <span id="page-16-1"></span>**Pregunta de Investigación**

¿Qué beneficios le otorgaría a la empresa este aplicativo web en el que estará presente un módulo donde se podrán firmar electrónicamente los documentos?

#### <span id="page-16-2"></span>**Objetivos**

#### <span id="page-16-3"></span>*Objetivo General*

Desarrollar un sistema completamente nuevo, en donde existirá un módulo para firmar electrónicamente documentos PDF.

#### <span id="page-16-4"></span>*Objetivos Específicos*

- Desarrollar un sistema dinámico, para futuro crecimiento con nuevos módulos.
- Implementar una visualización completa de los documentos, y permitir firmar documentos.
- Permitir posicionar la imagen de la firma con los datos del usuario en el lugar que se desee.
- Permitir el envío de documentos a n usuarios de la empresa para que posteriormente ellos ingresen al módulo de firmas y puedan visualizar todos sus documentos pendientes.
- Implementar un envío de notificaciones por WhatsApp y correo electrónico a los destinatarios cuando sea su turno de firmar.

# <span id="page-17-0"></span>**Alcance**

- Implementar un login para que solo puedan acceder usuarios registrados en la empresa.
- Crear los Procedimientos Almacenados necesarios para poder facilitar y mantener organizada la obtención de los datos necesarios.
- Permitir la visualización de documentos pendientes por firmar, y así mismo la posibilidad de enviar documentos a otros usuarios para que posteriormente los firmen.
- Permitir la creación de una imagen de la firma del usuario a partir de los datos del mismo, con una marca de agua, fecha, hora, cedula, y dirección IP del mismo.
- Permitir posicionar la imagen de la firma en cualquier lugar del documento.
- Mantener un flujo de envío cuando se manejan varios destinatarios en el envío, para así evitar errores. Se enviará el documento PDF (base64) con la firma, de acuerdo al orden de visualización del campo "Destinatarios".

# **CAPÍTULO II. MARCO TEÓRICO**

<span id="page-18-0"></span>En este capítulo se detalla la base teórica y tecnologías requeridas para el desarrollo del presente trabajo.

#### <span id="page-18-1"></span>**Marco Conceptual**

#### <span id="page-18-2"></span>*Conceptualizaciones generales*

**Algoritmo.** Garate (2021) nos indica lo siguiente: "Si bien los algoritmos generalmente se asocian al ámbito matemático, no necesariamente implica que sean exclusivos de esta área". Y Bermón-Angarita et al. (2021) definen a un algoritmo como algo imprescindible para cualquier sistema de información, pues representa una solución exacta a un problema que a su vez se puede ejecutar en un periodo de tiempo específico siguiendo pasos establecidos. Por tales razones podemos concluir que un algoritmo es una serie de instrucciones con las que se van a llevar a cabo objetivos específicos.

**Software.** Según Rincón Rueda et al. (2020) el software se define como un programa cuyas características tanto estructurales como funcionales sirvan como apoyo.

**Lenguaje de Programación.** Los lenguajes de programación permiten a los humanos hacer que las máquinas sigan una serie de instrucciones, basadas en identificadores y palabras claves que pueden ser comprendidas por programadores que a su vez podrán mantener el código (Xu et al., 2021 tr). Además Tejera-Martínez et al. (2020) nos indican que existen estudios que destacan las ventajas de los lenguajes de programación mostrando y concluyendo que los estudiantes pueden adquirir habilidades específicas con el razonamiento lógico, como lo es el hecho de poder idear nuevas formas de resolver problemas.

**Navegador Web.** Es un programa de computadora que te da la posibilidad de visitar cualquier lugar de Internet, permitiéndote ver sitios digitales de cualquier parte del mundo (*¿Qué es un navegador web?*, s. f.).

**Aplicación Web.** Es un sitio que funciona en un navegador web, y a diferencia de una página web común, una aplicación web brinda una gran cantidad de soluciones a las necesidades presentadas por parte de personas y organizaciones (Rincón Rueda et al., 2020).

**Librería.** Es un conjunto de funcionalidades independientes que no pueden ser alteradas y a la vez se pueden agregar en un modelo de programación cualquiera (McCormack, 2020 tr).

**Framework.** Este termino se emplea generalmente en el ámbito de aplicaciones Web, no obstante, también se puede usar en diversos aspectos del desarrollo de software; se lo puede considerar como un ambiente de trabajo configurable al cual le podemos añadir las últimas piezas para construir una aplicación específica (Gutiérrez, s. f.).

**Web Service.** Según M. Bravo, Ríos Zuloeta, et al. (2020), un web service se puede definir como un conjunto de protocolos y estándares permiten la comunicación entre programas que han sido creados en distintos lenguajes de programación; Wilde (2018 tr). complementa indicando que es un programa de computación que puede ser accedido desde la web; es decir funciona como un puente entre programas distintos, cuyo camino está construido sobre la web.

**API.** Es un servicio web programado con funcionalidades específicas expuesto de una manera similar a una página web regular (2018 tr).

**BASE64.** Es un grupo de esquemas de codificación de binario a texto que permite representar los datos binarios mediante una cadena de texto (*Base64 codificando y decodificando - Glosario | MDN*, 2021).

**Métodos HTTP/GET - HTTP/POST.** Para solicitar datos en la web lo más común es utilizar peticiones GET, y cuando se trata de enviar información se la suele enviar dentro del cuerpo de una petición POST; ambos son peticiones en las cuales se indica lo que se desea realizar (OWASP, 2008).

**URL.** Según Alicante (2021), un Localizador Uniforme de Recursos o URL es la dirección de un elemento, ya sea un sitio, una página, una carpeta, una imagen, o un documento, almacenado en la web. Esto quiere decir que gracias a esta terminología podemos tener un identificador para cualquiera de estos tipos de esquemas en la web.

**Base de Datos.** Es una recopilación organizada de información o datos estructurados, que normalmente se almacena de forma electrónica en un sistema informático (*¿Qué es una base de datos?*, s. f.); de igual manera una base de datos relacional es un conjunto de elementos de datos con relaciones establecidas entre uno o más datos en común (*Bases de datos SQL | AWS*, s. f.). Debido a esto, se puede concluir que una base de datos es esencial para el desarrollo de cualquier sistema de información.

**Modelo ER.** Es un tipo de diagrama de flujo que ilustra cómo las personas, objetos, o conceptos, se relacionan entre sí dentro de un sistema; se usan a menudo para diseñar o depurar bases de datos relacionales en los campos de ingeniería de software, sistemas de información empresarial, educación e investigación (Bañuelos, s. f.).

**SQL.** Es un lenguaje de programación que por sus siglas en inglés significa Lenguaje de Consulta Estructurada (Structured Query Language), diseñado para actualizar, obtener, y calcular información en bases de datos relacionales (*SQL - Glosario | MDN*, 2021).

**Transact-SQL.** Según Ray (2021), "T-SQL es fundamental para trabajar con servicios y productos de Microsoft SQL. Todas las herramientas y aplicaciones que se comunican con una base de datos SQL lo hacen enviando comandos T-SQL", esto quiere decir que el lenguaje T-SQL o Transact-SQL es un lenguaje que no se podría usar en cualquier base de datos.

**SQL SERVER.** Es la base de datos que ofrece Microsoft con todas las características que se puede usar para entornos de desarrollo, pruebas, y producción (*Descargas de SQL Server | Microsoft*, s. f.). De acuerdo a la definición de T-SQL se puede concluir que la base de datos SQL SERVER es la única base de datos que usa T-SQL debido a que es un producto de Microsoft.

**Procedimiento Almacenado (SQL SERVER).** De acuerdo con Assaf (2021), los procedimientos almacenados en SQL SERVER:

Son un grupo de una o más instrucciones Transact-SQL, se asemejan a las construcciones de otros lenguajes de programación, porque pueden aceptar parámetros de entrada y devolver varios valores en forma de parámetros de salida al programa que realiza la llamada, contener instrucciones de programación que realicen operaciones en la base de datos, y también pueden devolver un valor de estado a un programa que realiza una llamada para indicar si la operación se ha realizado correctamente o se han producido errores, y el motivo de estos.

**HTML.** El Lenguaje Marcado de Hipertextos ha sido algo primordial desde que se crearon las primeras páginas web, ya que es el lenguaje universal que se utiliza para estructurar y formatear sitios web, este lenguaje funciona en cualquier sistema operativo y con cualquier navegador web (A. R. Bravo, 2019).

**JS.** Es un lenguaje de programación ligero e interpretado, basado en prototipos, multiparadigma, de un solo hilo, dinámico, con soporte para programación orientada a objetos, y se lo conoce más como un lenguaje de secuencias de comandos para páginas web; a pesar de esto, JS es usado en muchos entornos fuera del navegador, tal como Node.js (*JavaScript | MDN*, 2021).

**Node JS.** Es un lenguaje ideado como un entorno de ejecución de JavaScript orientado a eventos asíncronos, Node.js está diseñado para crear aplicaciones network escalables (*Acerca*, 2019).

10

**React.** Es una librería de JS declarativa, eficiente, y flexible para construir interfaces de usuario, y permite desarrollar estructuras de código llamadas componentes (Medina, 2021).

**Bootstrap.** Es el kit de herramientas de código abierto más popular del mundo que incluye amplios componentes prediseñados y potentes complementos de JavaScript, gracias a esto permite diseñar y personalizar rápidamente sitios web (Otto et al., 2021 tr).

**Syncfusion.** Es un marco de trabajo que ofrece componentes para el desarrollo móvil, web y de escritorio, permitiéndole a las empresas una rápida implementación, lo cual ayudará a que sus productos se comercialicen más rápidamente; también ofrece un sin número de opciones de personalización, y gracias a esto puede brindar una experiencia de usuario óptima mientras se ahorra tiempo y costos en el desarrollo (*About Syncfusion*, 2021).

**.NET Core.** Es una plataforma de desarrollo de código abierto la cual da acceso a una amplia colección de lenguajes y bibliotecas para crear todo tipo de aplicaciones multiplataformas (Carter, 2016)

#### <span id="page-22-0"></span>**Marco Legal**

#### <span id="page-22-1"></span>*Firma Electrónica (Ecuador)*

Según la ("LCEFMD") ley de comercio electrónico, firmas y mensajes de datos (2014), en el artículo 13 se indica que una firma electrónica son los datos electrónicos consignados en un mensaje de datos, adjuntados o lógicamente asociados al mismo, y que puedan ser utilizados para identificar al titular de la firma en relación con el mensaje de datos, e indicar que el titular de la firma aprueba y reconoce la información contenida en el mensaje de datos.

# <span id="page-22-2"></span>*Validez Legal de una Firma Electrónica (Ecuador)*

Para que una firma electrónica sea válida en documentos legales, el principal requisito es que la misma debe ser emitida por alguna entidad autorizada por la ARCOTEL (Agencia de Regulación y Control de las Telecomunicaciones) para brindar el servicio de firma electrónica (Aguirre, 2018).

### <span id="page-23-0"></span>*Manual de Política y Procedimiento de la Empresa Auspiciante*

El tipo de documentación que se requiere aprobar (firmar electrónicamente) es de carácter interno, acorde a la política de aprobación de documentos, y en concordancia con la ley orgánica de protección de datos personales ("LOPDP"), publicada en el año 2021, existe una norma general que señala el hecho de que no puede existir ninguna clase de tratamiento de datos personales si no se cuenta con el consentimiento del titular de estos (Oramas, 2021); la empresa auspiciante no consintió el uso de sus datos personales para la presentación académica de este trabajo, todo tipo de identificador y/o datos que hagan referencia a la compañía en cuestión, se censuraron.

# <span id="page-24-0"></span>**CAPÍTULO III. METODOLOGÍA DE LA INVESTIGACIÓN**

En el siguiente capítulo se detallan las metodologías que se van a utilizar para el desarrollo del proyecto, incluyendo las razones de su uso, el proceso que sigue, y todas sus ventajas.

### <span id="page-24-1"></span>**Metodología de la Investigación**

El proceso de investigación que se va a aplicar es de tipo cualitativo con un enfoque descriptivo usando el método inductivo, pues según Hernández Sampieri et al. (2014), la investigación cualitativa es la que nos ayuda a establecer el propósito central y la viabilidad, a su vez, el enfoque descriptivo va a permitir detallar los datos y características del fenómeno en cuestión, además, con el uso del método inductivo podremos ir de lo particular a lo general, por lo cual entraremos en el contexto de la investigación.

Para el proceso de extracción y recolección de información, se aplicarán entrevistas a los responsables de cada área del modelo de negocio.

## <span id="page-24-2"></span>**Metodología de Construcción de Software**

De acuerdo con Pressman (2013), el modelo en espiral es de tipo evolutivo, acoplándose a la forma iterativa de la creación de prototipos combinando aspectos controlados y sistémicos del modelo de cascada; permitiendo el desarrollo rápido de versiones más completas en cada ciclo. El modelo ha evolucionado en el tiempo, y es gracias a esto que la metodología de construcción de software que se usó en este proyecto surge de entre diversos modelos de desarrollo híbridos.

Rapid Prototyping o Prototipado Rápido es un enfoque para el desarrollo de software que enfatiza ciclos de desarrollo rápidos e iterativos (Greenstein, 2020 tr). El objetivo de esta metodología es mejorar rápidamente el diseño y la funcionalidad utilizando prototipos actualizados periódicamente, ahorra tiempo y dinero al resolver problemas de diseño comunes antes de que comience el desarrollo del producto, ayuda a las empresas a llegar al mercado más rápido y centra el desarrollo en las

13

necesidades del usuario final (Merrill, 2018 tr). A continuación, se muestra gráficamente el modelo de Prototipado Rápido.

### <span id="page-25-0"></span>**Figura 2**

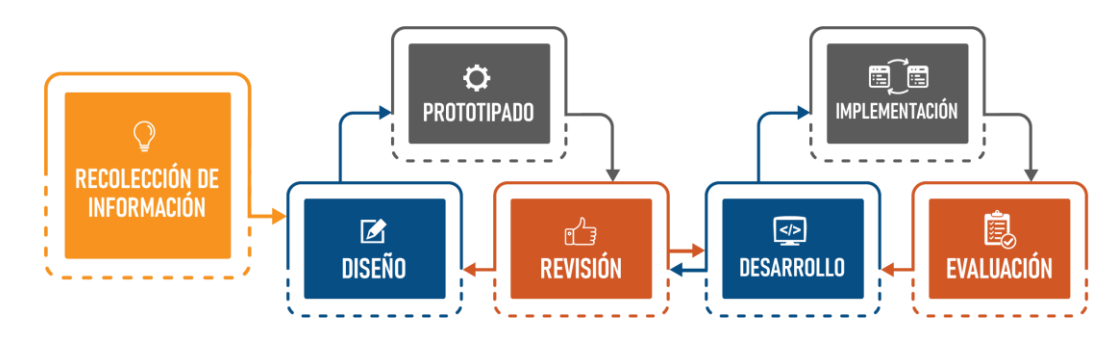

### *Esquema de la Metodología de Prototipado Rápido*

*Nota.* Adaptado de Rapid Prototyping (p. 5), por Clark, 2015.

Esta metodología indica que se pueden trabajar con dos tipos de prototipos; los de baja fidelidad son prototipos muy simples los cuales no son interactivos, y solo muestran aspectos básicos del producto final; los de alta fidelidad por otro lado, son completamente interactivos y se adentran más a los detalles importantes, pero por esta misma razón, para este tipo de prototipos se requiere más tiempo de desarrollo (2018 tr).

El desarrollo del proyecto considera la aplicación de este método basado en prototipos de alta fidelidad debido a su realismo, versatilidad e interactividad; disminuyendo así la cantidad de reuniones a realizar con los usuarios, debido a que el producto se revisa y se construye in situ en cada ciclo.

# **CAPÍTULO IV. DESARROLLO DEL PROYECTO**

<span id="page-26-0"></span>En este capítulo se muestra el proceso que se va a llevar a cabo para el desarrollo de este proyecto, desde la recopilación de la información, hasta sus posteriores desarrollos y revisiones.

### <span id="page-26-1"></span>**Aplicación de la Metodología de Investigación**

Para la aplicación de esta metodología, se toma como punto de partida los objetivos (general y específicos) junto con el alcance del proyecto, mismos que tienen que ser ajustados acorde al entorno actual del modelo de negocio.

Para realizar la extracción y recolección de información se utilizaron entrevistas, las cuales se realizaron a cinco usuarios pertenecientes a varios departamentos de la institución (RRHH, Contabilidad, Financiero, Gerencia, y Sistemas), las preguntas que se formularon fueron las siguientes:

- 1. ¿Cómo funciona el proceso tradicional de aprobación de documentos internos mediante el uso de firmas en la empresa?
- 2. ¿Quiénes son las personas que firman los documentos? ¿Solo gerentes? ¿Personas externas?
- 3. ¿Quiénes pueden emitir estos documentos que necesitan aprobación?
- 4. ¿Qué aspectos se desean mejorar con el nuevo flujo de trabajo que manejará el nuevo sistema?

Durante el proceso de entrevista surgieron nuevas interrogantes como: el proceso de notificación al momento de enviar un documento, el envío de documentos secuencial o simultaneo, entre otras; las cuales fueron dilucidadas oportunamente e integradas al proyecto.

## <span id="page-26-2"></span>*Análisis de Resultados*

Con la información obtenida a través de las entrevistas y luego de un riguroso proceso de análisis se pudieron concluir los siguientes puntos:

- El aplicativo web estará orientado a dispositivos de escritorio, o portátiles (laptops y tablets), los cuales son recursos asignados por la empresa.
- En el proceso tradicional, cuando se requieren las firmas de los usuarios, lo que se hace es citar (presencialmente) a cada uno de ellos, lo cual, especialmente por la pandemia complicó en gran parte dicho proceso.
- Cualquier empleado de la empresa registrado en la base de base de datos debería ser capaz de firmar o enviar algún documento si lo requiere.
- Cada usuario tendrá acceso a un módulo donde solo podrán cargar documentos (archivos PDF) que necesiten aprobación, para posteriormente enviarlos a n usuarios de la empresa.
- Cada usuario tendrá acceso a una "bandeja de entrada" en donde podrán pre visualizar sus documentos pendientes y firmarlos.
- Entre los principales aspectos que se espera mejorar están:
	- o La mitigación parcial o completa de documentos (físicos) que requieran firmas dentro de la empresa.
	- o La disminución de los tiempos de espera cuando se solicita la firma de cualquier usuario.
	- o La rapidez y facilidad de acceso a documentación histórica cuando se lo requiera.
	- o El fácil escalamiento del nuevo sistema de manejo del flujo de trabajo (Workflow) para posteriores requerimientos de la empresa.

Acorde al resultado del análisis realizado, se plantea la redefinición del proceso actual de aprobación de documentos, la cual se detalla a continuación:

# <span id="page-28-0"></span>**Figura 3.**

*Diagrama de Flujo General*

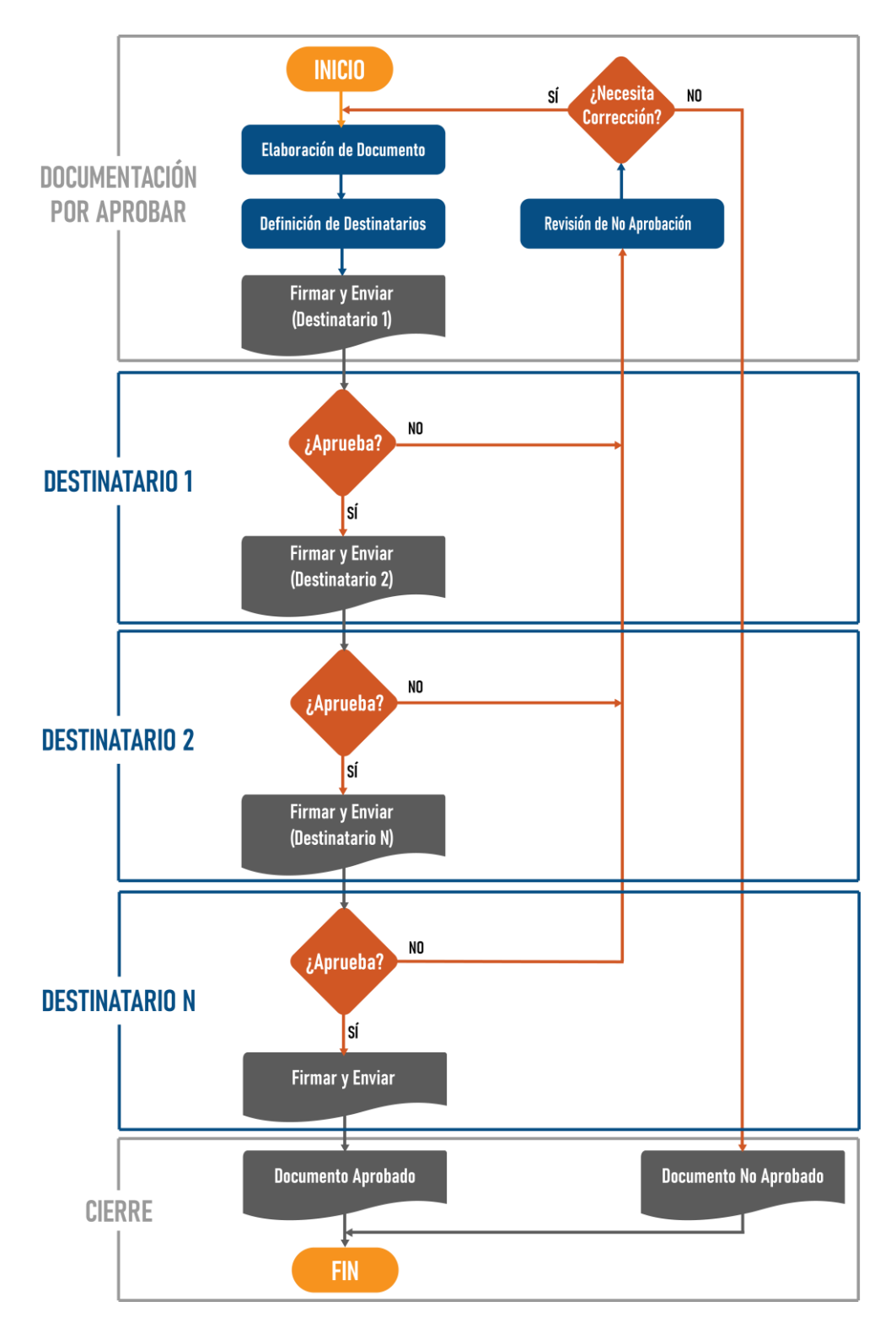

# <span id="page-29-0"></span>**Aplicación de la Metodología de Construcción de Software**

Para la construcción del software, el modelo de negocio auspiciante dispone de las siguientes herramientas:

- **Sistema Operativo:** Windows 10 Windows Server
- **Base de Datos:** SQL SERVER 2012
- **Lenguajes de Programación / Frameworks:**
	- o **React.js:** Para el desarrollo de los nuevos sistemas.
	- o **Js:** Entorno de la API (NodeJS).
	- o **TS-SQL:** Para la creación de nuevos SP's.
- **Backend:**
	- o **API (C#):** Funciona como puente entre la base de datos y solicitudes web, configurado de tal manera que al crear un nuevo SP este puede ser ejecutado desde una solicitud HTTP con métodos GET y POST.
	- o **API (Node JS):** Desarrollado principalmente para el funcionamiento del Bot de la empresa que tiene funcionalidades como: comandos para consultar reportes, y envío de comunicados por WhatsApp y correo electrónico. Adicionalmente también se usa esta API para atender solicitudes HTTP.

# • **Librerías:**

o **Syncfusión:** Librería de componentes de React.js, el componente más importante que se usa en este proyecto es *React PDF Viewer Component,* como se puede apreciar en la Figura 4, este componente permite la visualización, personalización, y la incrustación de anotaciones -la imagen de la firma-, dentro de cualquier documento PDF cargado.

# <span id="page-30-0"></span>**Figura 4.**

*Demo de React PDF Viewer*

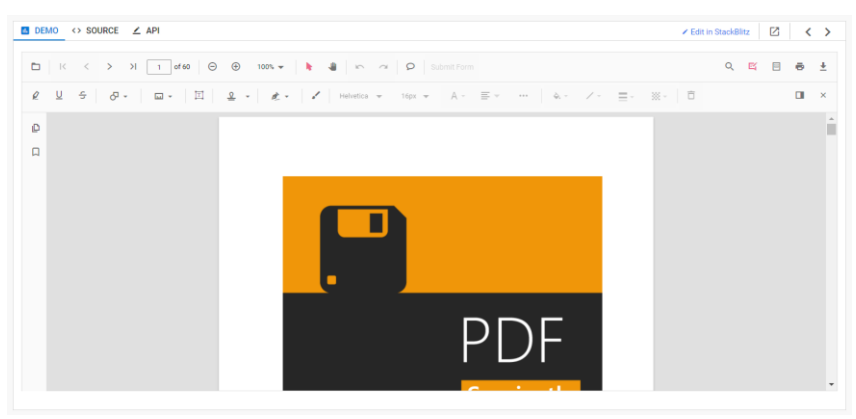

- o **React-Bootstrap:** Framework orientado a React.js usado para el desarrollo front-end general de la empresa basado en Bootstrap.
- o **Node-html-to-image:** Esta librería de Js permite convertir un fragmento de HTML en imagen.

Para el desarrollo de este nuevo módulo de firmas se manejará la siguiente estructura de datos:

### <span id="page-30-1"></span>**Figura 5.**

*Modelo ER de las tablas a usar*

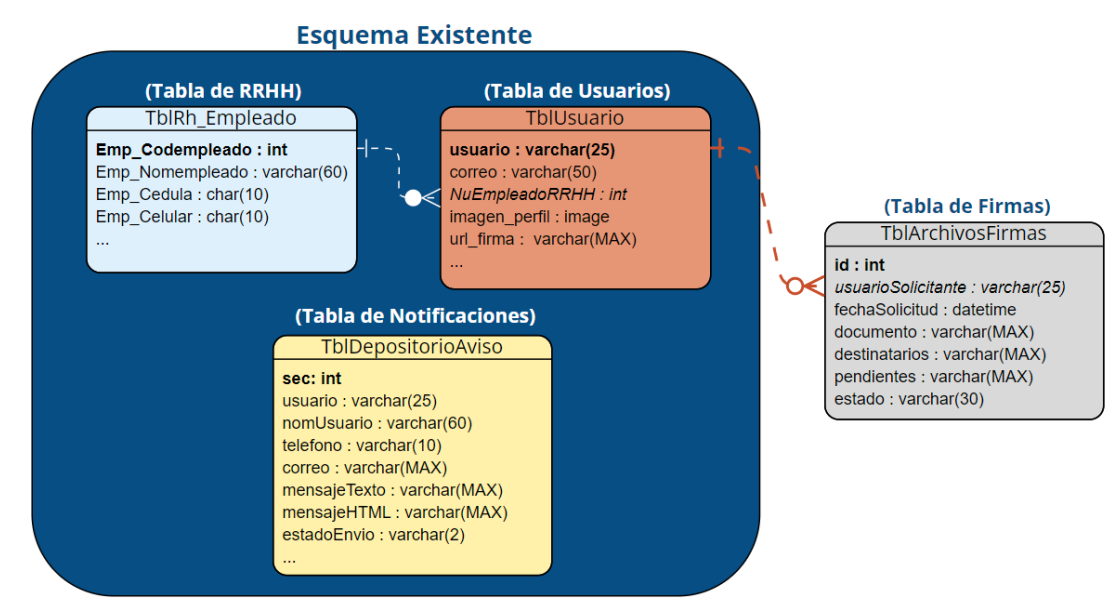

Para la recuperación de datos de los empleados (nombres, fotos, etc.) se crearán los SP's necesarios que consultarán las tablas de RRHH y Usuarios, para posteriormente requerir los datos mediante solicitudes HTTP/GET a la API (C#).

Al momento de enviar un documento por aprobar en el módulo de envío, lo que se hará es insertar un nuevo registro en la tabla de Firmas, el cual irá cambiando de estado a medida vaya siguiendo su flujo. Este proceso de inserción se realizará ejecutando un SP al cual se le van a otorgar los parámetros necesarios mediante una solicitud HTTP/POST a la API (C#).

El desarrollo de este sistema se lo planificó seccionando cuatro fases:

- 1. Inicio de Sesión
- 2. Pantalla de Bienvenida
- 3. Módulo de Envío
- 4. Bandeja de Entrada

En cada fase de desarrollo se aplicará el flujo completo de la metodología de prototipado rápido (Figura 2) con el propósito de finalizar el trabajo en los tiempos establecidos. Una vez culminadas todas las fases se realizará una revisión y evaluación a nivel general.

La aplicación web contará con un diseño limpio, sencillo, y moderno, siguiendo la línea gráfica de la empresa (colores, tipografías, logos, etc.), lo cual permitirá una buena experiencia de usuario y una fácil adaptación a este nuevo módulo.

### <span id="page-31-0"></span>*Inicio de Sesión*

La fase uno del desarrollo de este proyecto partió con la primera entrega del diseño y prototipo de la pantalla de Inicio de Sesión.

# <span id="page-32-1"></span>**Figura 6.**

*Pantalla de Inicio de Sesión*

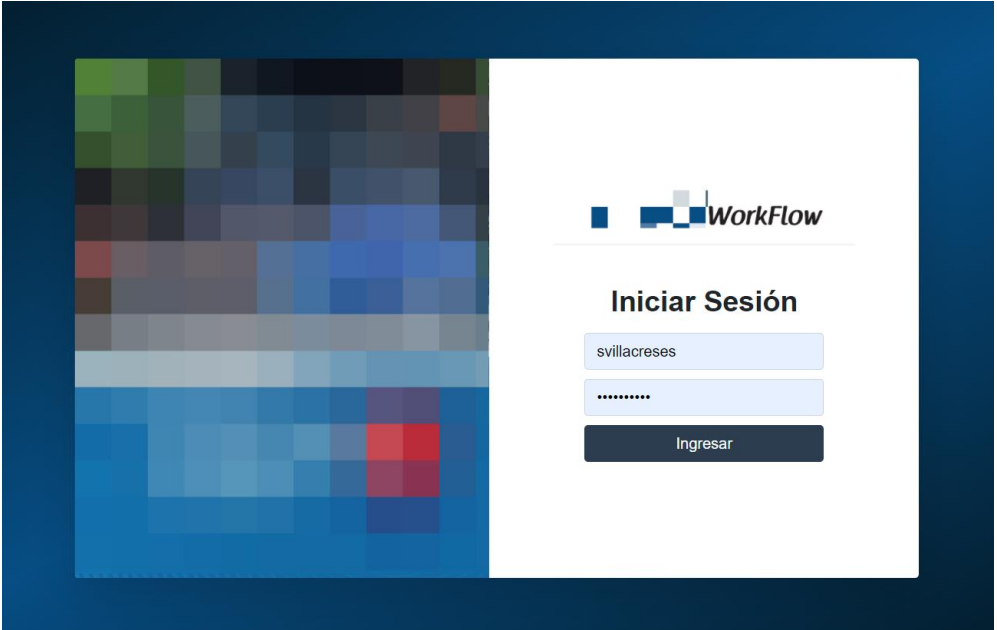

El primer prototipo de la pantalla de inició de sesión no tuvo ningun punto en contra al momento de su revisión, por lo cual, se procedió a desarrollar la lógica y funcionalidad de la misma.

Como se lo definió al inicio de la aplicación de la metodología de construcción de software, la empresa maneja una API (C#) que funciona como un tunel de comunicación para ejecutar procedimientos almacenados mediante una solicitud HTTP, así que, para validar la autenticación del usuario se realizó un POST con los datos del usuario a la ruta de inicio de sesión de la API, y en el caso de que sea un usuario activo la API retornará un token que será usado posteriormente para ejecutar consultas.

### <span id="page-32-0"></span>*Pantalla de Bienvenida*

Una vez culminada la fase de inicio de sesión, se procedió a realizar el diseño y prototipado de la pantalla de bienvenida.

<span id="page-33-0"></span>**Figura 7.** *Prototipo de Pantalla de Bienvenida (1)*

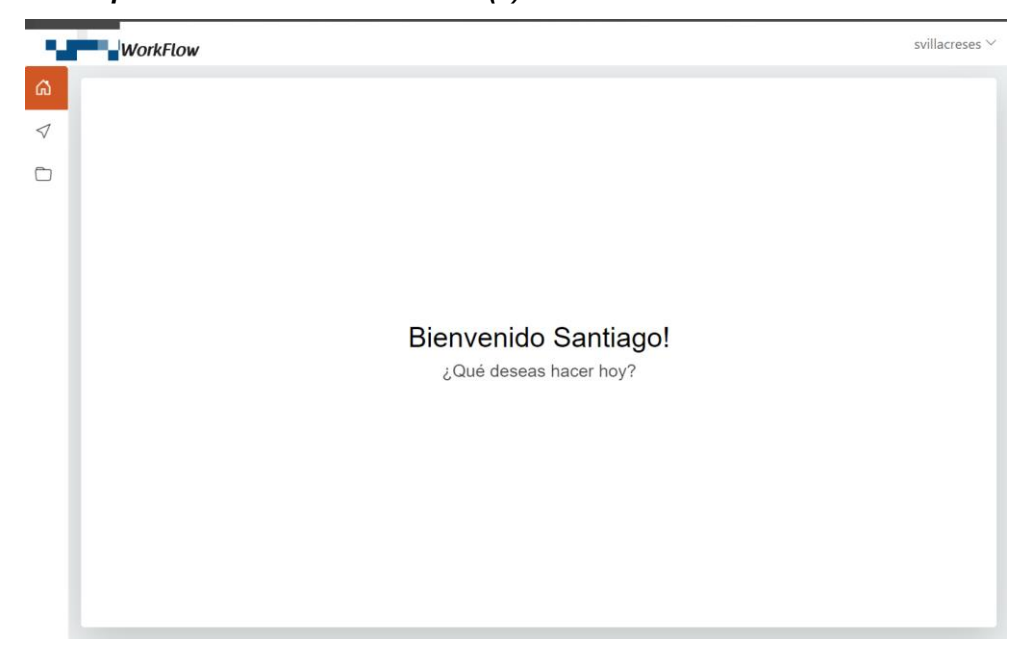

Luego de la respectiva revisión de este primer prototipo, se realizaron algunas observaciones:

- El menú lateral debe ofrecer más información sobre cada pantalla.
- En la esquina superior derecha de la pantalla en lugar del nombre de usuario debería mostrarse el nombre o iniciales del usuario junto con su foto, y en caso de no tener, se mostrarán las iniales del nombre y apellido del usuario.
- El mismo menú vertical debería mostrarse debajo del texto "¿Qué deseas hacer hoy?" de forma horizontal, junto con una descripción de cada módulo.

Luego de analizar la viabilidad de las observaciones realizadas se procedió a corregir el diseño y prototipo de la figura 7.

# <span id="page-34-0"></span>**Figura 8.** *Prototipo de Pantalla de Bienvenida (2) (hover menú lateral)*

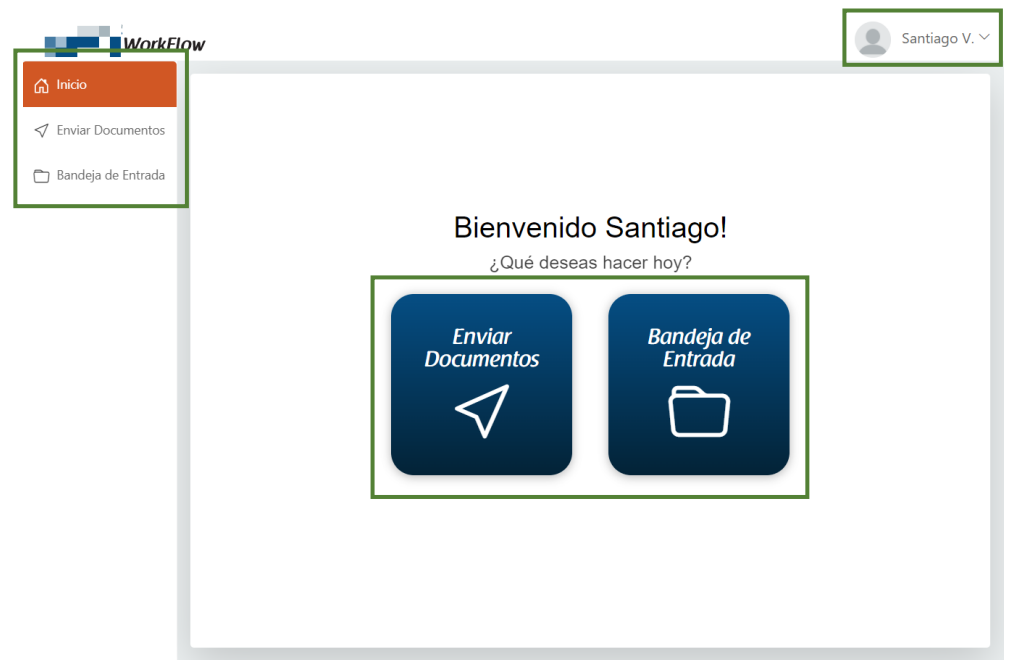

# **Figura 9.**

<span id="page-34-1"></span>*Prototipo de Pantalla de Bienvenida (2) (hover menú principal)*

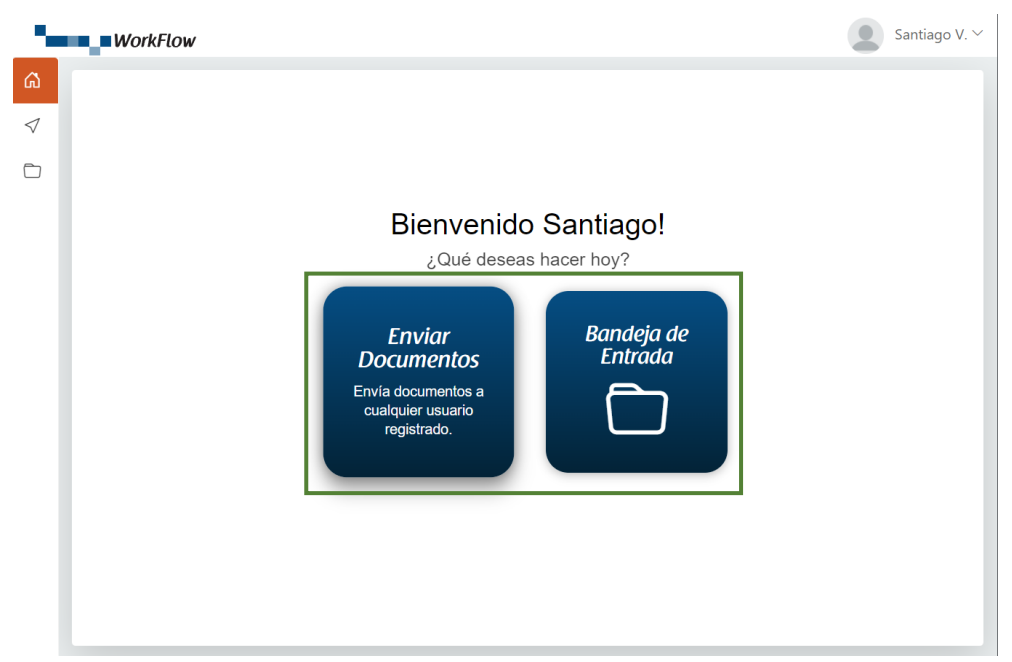

Se presentó el prototipo corregido, y en el proceso de revisión ya no surgió ninguna observación, así que se procedió a desarrollar la pantalla de bienvenida consultando los datos reales del usuario autenticado.

Para proceder con la recuperación de datos se desarrolló un procedimiento almacenado (SP) para obtener los datos (Nombres, Apellidos, Iniciales, y Foto) de la tabla de usuarios, como se aprecia en la figura 5.

El desarrollo del sistema, como se lo detalla en el primer objetivo específico, tiene que estar orientado a un crecimiento futuro, debido a esto, se utilizó una sola referencia a los items de este menú, esto quiere decir que cuando se requiera escalar el sistema con nuevos módulos, los mismos tendrán que agregarse solo en la referencia primaria para que automaticamente se actualicen todas las listas de menú en donde aparezcan.

<span id="page-35-0"></span>*Módulo de Envío*

Esta fase es primordial para la construcción del software, ya que su core será reutilizado para el desarrollo de la última fase: Bandeja de Entrada.

Al igual que en el desarrollo de las dos primeras fases, se inició con el diseño y prototipado de la pantalla del módulo de envío.

#### <span id="page-35-1"></span>**Figura 10.**

```
Prototipo de Módulo de Envío (1)
                                                                                                           Santiago V. Y
WorkFlow
               Dest
              \blacksquare + \sim \times +
                                                           This is a test PDF document.
```
En la presentación de este primer prototipo los usuarios requirieron algunos cambios respecto al diseño de la pantalla, los cuales consistieron en: la ubicación de los botones de firmar y enviar, ya que debían estar integrados en la parte del visualizador de documentos, y en el campo "Destinatarios", en lugar del nombre de usuario se solicitó que se incluya el nombre y apellido del usuario, junto con su foto.

<span id="page-36-0"></span>**Figura 11.** *Prototipo de Módulo de Envío (2)*

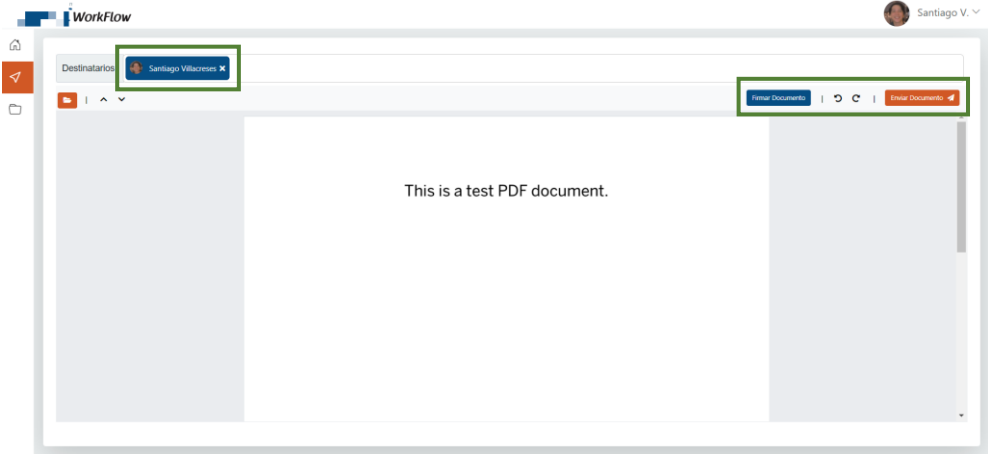

Una vez presentado este segundo prototipo, hubo un aspecto esencial que no se había considerado, el "asunto" de la aprobación en cuestión, debido a que en el momento en que alguien necesite firmar un documento, podrá tener una idea de su contenido. Para esto se modificó la tabla de Firmas, agregándole el campo "asunto" a la misma.

<span id="page-36-1"></span>**Figura 12.**

*Modificación de la tabla de Firmas*

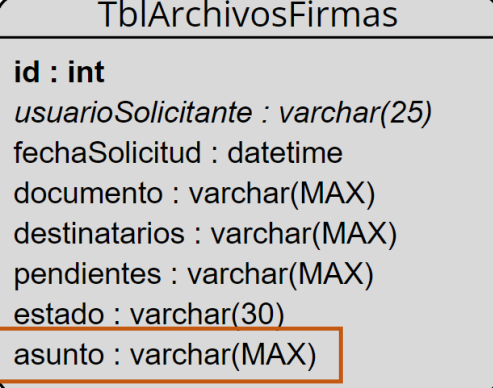

Concluyendo este ciclo, se volvió a diseñar y prototipar la pantalla de módulo de envío, obteniendo como resultado el modelo de la figura 13.

### <span id="page-37-0"></span>**Figura 13.**

*Prototipo de Módulo de Envío (3)*

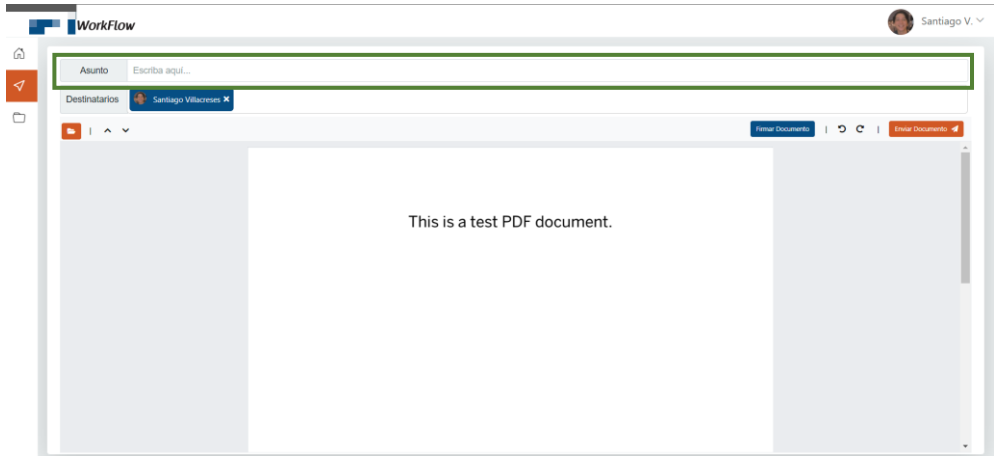

En la revisión del segundo prototipo, se analizaron dos puntos a tener en cuenta en el desarrollo: el visualizador de PDF's tendrá que contar con opciones adicionales, un botón para la previsualización de miniaturas del documento abierto, y la funcionalidad de aumentar o disminuir el zoom dentro del visualizador. También se solicitó que el botón de firmar sea un ícono que haga referencia a un bolígrafo.

# <span id="page-37-1"></span>**Figura 14.** *Prototipo de Módulo de Envío (4)*

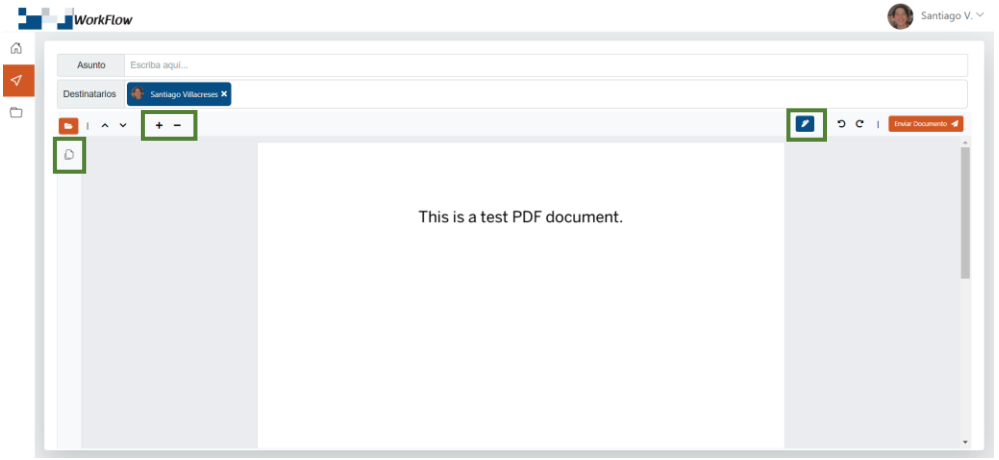

Finalmente se llegó a un acuerdo con el diseño de este prototipo, sin embargo, aún faltaba el prototipado de la firma del usuario.

Se procedió con el diseño y prototipo de la firma -imagen a estampar en el documento PDF-, el cuál se muestra a continuación.

<span id="page-38-0"></span>**Figura 15.** *Prototipo de la Firma (1)*

\${nombres} \${apellidos} IP:  $${IP}$  $CI:$  \${cedula} 15/11/2021 - 14:00:00

Como observación principal, los usuarios solicitaron que el logo de la empresa sea integrado como marca de agua en la firma, además, se decidió separar en dos líneas los campos "nombres" y "apellidos" para que así evitar que la firma se extienda mucho horizontalmente. A continuación, se muestran los cambios realizados.

# <span id="page-38-1"></span>**Figura 16.** *Prototipo de la Firma (2)*

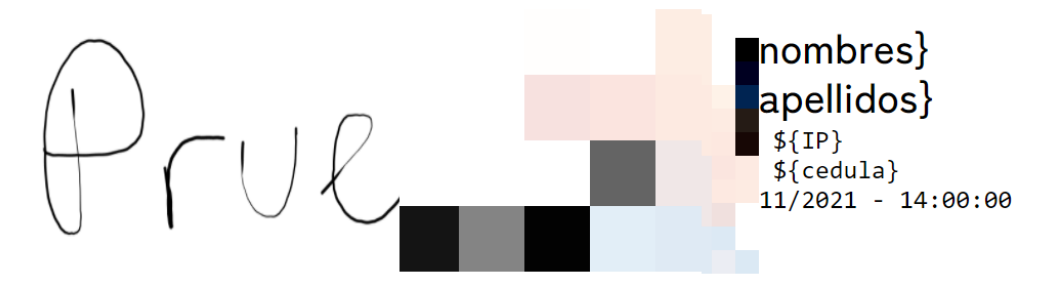

En esta revisión se analizó el campo "IP", el cuál inicialmente estaba planteado como la visualización de la IP pública del equipo, sin embargo, se determinó que preferiblemente se manejen dos direcciones IP, la pública y la local. Los cambios en el diseño se muestran a continuación.

<span id="page-38-2"></span>**Figura 17.** *Prototipo de la Firma (3)*

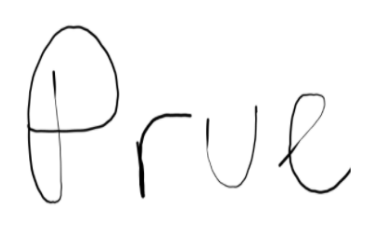

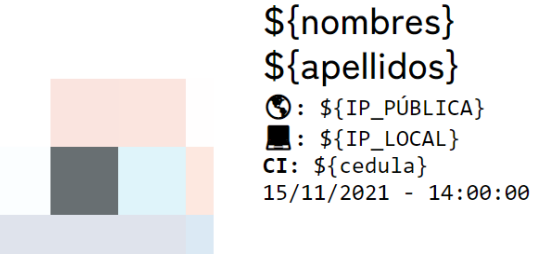

En esta última revisión se llegó a un acuerdo con el prototipo de la firma, el diseño de la notificación por correo y WhatsApp se lo muestra a continuación.

#### <span id="page-39-0"></span>**Figura 18.**

*Prototipo de Notificación por Correo*

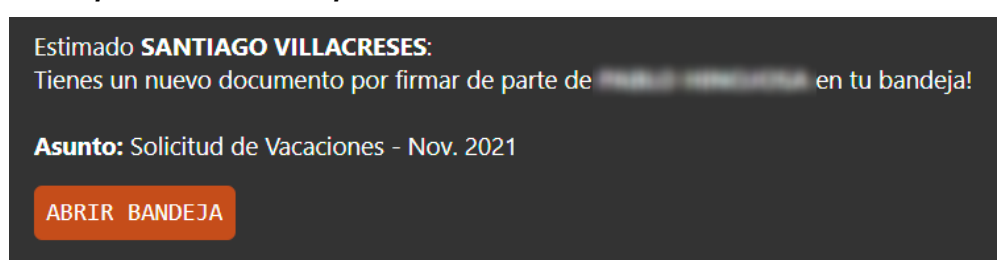

### <span id="page-39-1"></span>**Figura 19.**

#### **Prototipo de Notificación por WhatsApp**

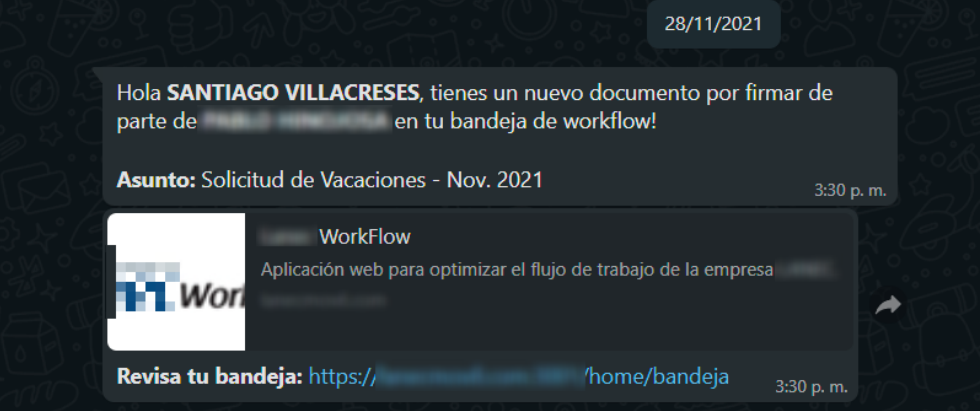

Ambos modelos de notificación fueron aprobados (Figura 18 y 19). Para continuar con el desarrollo de esta fase se procedió a la utilización del componente de visualización de PDF's que ofrece Syncfusion, ajustandolo al diseño aprobado en la revisión de esta fase (Figura 14).

En el proceso de testeo de este componente, se observó que al momento de realizar la carga de documentos PDF su tiempo de respuesta no era óptimo, incluso en algunas ocaciones no cargaba en absoluto.

#### <span id="page-40-0"></span>**Figura 20.**

#### *Error al cargar documentos PDF*

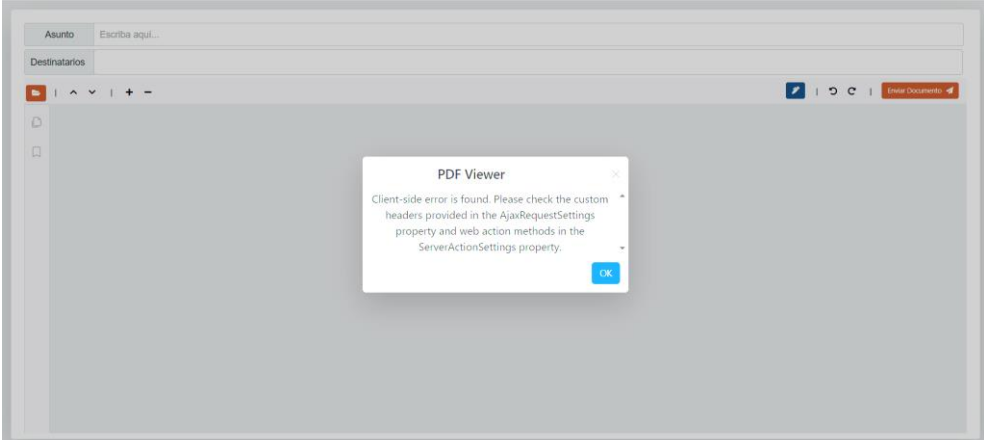

Para solucionar este inconveniente, siguiendo los pasos e instrucciones brindadas en la documentación de Syncfusion, se procedió a desarrollar un web service usando .NET CORE, posteriormente publicado en un IIS (Internet Information Service) de la institución, el cuál fue configurado para funcionar mediante dos puertos SSL usando un certificado de seguridad.

# <span id="page-40-1"></span>**Figura 21.** *Configuración de Web Service para el PDF Viewer*

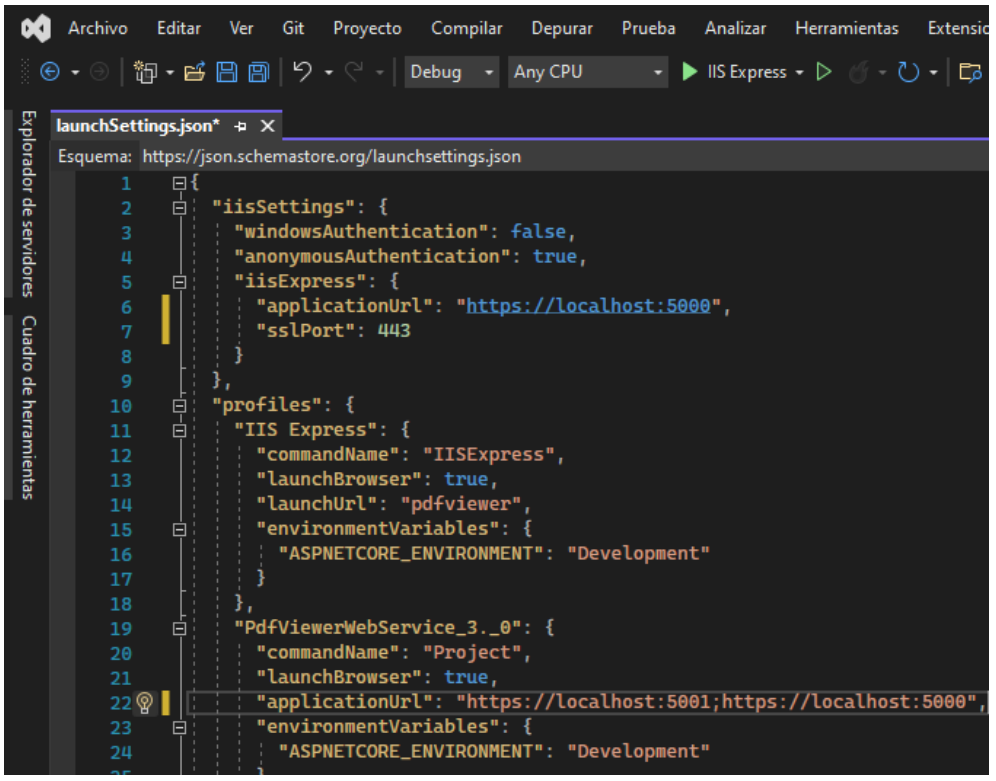

#### **Figura 22.**

<span id="page-41-0"></span>*PDF Viewer Web Service en IIS server*  $\Box$  $\overline{\omega}$   $\approx$   $\overline{\omega}$   $\Omega$  .  $\sqrt{2}$ O + 1-21-100-11420 + Sitios + pdfviewer + Archivo Ver Avuda Conexiones Acciones Página principal de pdfviewer  $- 128$ A Explorat **Ca** Página de inicio<br>Ca A ya Yiku división di Sant'Oroman **Editar or** Filtro: Ir - Mostrar todo | Agrupar por: Modificar sitio Grupos de aplicaciones Administració **Enlaced** o Sitios E  $\mathbf 0$ 83 Configuración bás e<br>**O** self and **Editor** de Instalador de<br>plataforma web Permisos del<br>Administrad Ver anlicaci pdfviewer configuración ler directorios virt  $\frac{1}{2}$  workflow Administers sitio woh ASP.NET **11** Server Farms  $2$  Reinic S  $\bullet$ . h  $\frac{1}{|ab|}$ 有  $\blacksquare$ Deter Cadenas de<br>conexión Clave del equip pilació<br>NET Configuración<br>de aplicacione Correo<br>electróni.. Examinar sitio web nist. Examinar \*: 5000 (https Niveles de EF.  $\mathcal{L}_{\mathcal{L}}$ O  $\begin{array}{c}\n\stackrel{\bullet}{\longrightarrow}\n\stackrel{\bullet}{\longrightarrow}\n\end{array}$ Examinar \*: 5001 (littes)  $C$ andianum aldin Estado de la Globalización de<br>NET Páginas de<br>rrores de .NET Páginas y Configurar Lim Eg B 兪 Agregar publicación FTP 犀 **R** Implementar Perfil de .NET Roles de .NET Usuarios de .NET **Implementar** (<br>**alimitadar aplicación desde la galería** Proveedores Reglas de Seportar ap **IIS** Importar aplicación  $A^2$ 9  $\mathbf{a}$  $\mathbb{R}$ ■  $\bullet$ Instalar aplicación desde la galería Almacenamie... Asignaciones de Autenticación Compresión Configuración  $\ddot{\phantom{0}}$ <sup>2</sup> Ayuda Vista Características (15) Vista Contenido Listo

灾

q

Para el desarrollo de la firma, se usó la API (Node js), la cuál atiende solicitudes HTTP, se procedió a crear una función que recibe como parámetro el nombre del usuario autenticado, genere y envíe la imagen con la firma en base64 (usando la librería node-html-toimage), dicha función será ejecutada mediante una solicitud HTTP/GET que se realizará cada vez que el usuario haga click en el botón de "Firmar" (Figura 14).

Como se observó en el modelo ER (Figura 5) la URL de la imagen de la firma (dibujo) de cada usuario está almacenada en la tabla de usuarios (campo obligatorio), y para obtener los datos del usuario que se van a usar en la firma del PDF se creará un procedimiento almacenado que devolverá los siguientes datos del usuario: nombres, apellidos, cédula, URL de la imagen de la firma, fecha, y hora. Para la obtención de la IP pública se usó una API gratuita llamada "Ipify", y la IP local se la extrajo del encabezado de la solicitud HTTP realizada.

Al momento de recibir la imagen de la firma, por defecto se incrusta en la esquina superior izquierda de la página del documento PDF seleccionada, sin embargo, el usuario tiene la opción de posicionarla en cualquier ubicación dentro de la misma página.

Una vez culminada la inserción de la firma e integración de este componente con el sistema, se procedió con la creación del procedimiento almacenado que insertaría los datos en la tabla de Firmas (Figura 5), para posteriormente usar este SP mediante la API (C#) cuando se haga click en "Enviar Documento".

Como se lo explicó en las herramientas de la institución, la API (Node js) funciona simultaneamente como un bot de WhatsApp, el cual constantemente consulta los registros con estado pendiente de la tabla de notificaciones (Figura 5), ya sea un HTML mediante correo electrónico, o un mensaje de texto por WhatsApp.

Por tal motivo, para el envío de notificaciones se desarrolló un SP el cual recibe como parámetro el ID del documento, y apartir de ahí extrae la información necesaria del siguiente destinatario pendiente (nombres, correo, celular, etc.) para proceder a insertar dos registros en la tabla de notificaciones (Figura 5), uno para el envío por WhatsApp, y otro para el envío por correo electrónico.

#### <span id="page-42-0"></span>*Bandeja de Entrada*

Para el diseño y prototipado de la siguiente pantalla se reutilizaron algunas de las funcionalidades del Módulo de Envío (Figura 14).

<span id="page-43-0"></span>**Figura 23.**

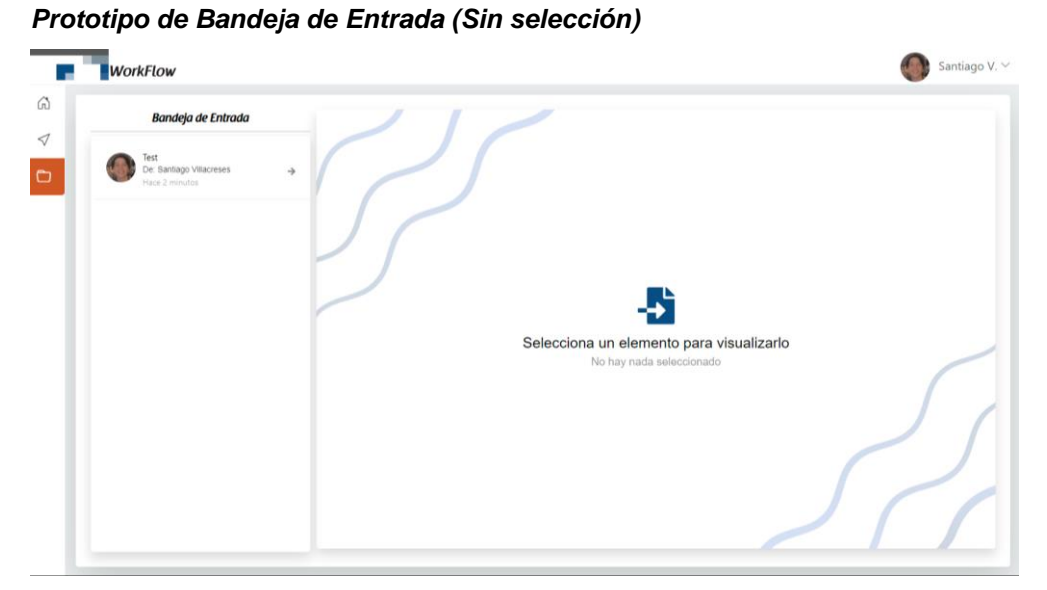

**Figura 24.** *Prototipo de Bandeja de Entrada (Con selección)*

<span id="page-43-1"></span>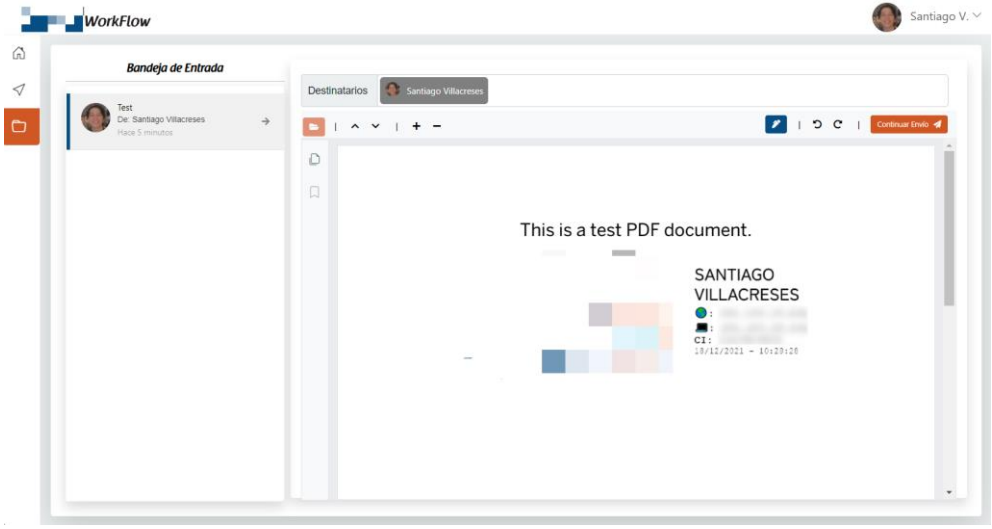

En la revisión de este primer prototipo se acalaron varios aspectos importantes para el flujo de los documentos:

- El campo "Destinatarios" será solo de lectura, y estos se visualizarán en el orden de envío establecido por el emisor del documento en cuestión.
- Los documentos en la bandeja de entrada se manejarán por un "estado", el cual irá cambiando a medida vaya avanzando el flujo de aprobación.
- Los estados a aplicar son los siguientes:
	- o **Pendiente:** Cuando el documento espera la firma del destinatario, visible solo para el usuario que le toque firmar.
	- o **En Proceso:** Cuando el usuario que envió el documento está en espera de otras firmas (visible solo para el usuario emisor).
	- o **Anulado:** Cuando el flujo del documento fue cancelado, visible solo para el usuario emisor, el cual podrá anular sus documentos siempre y cuando esten "En Proceso".
	- o **Rechazado:** Cuando uno de los receptores decide no firmar el documento, esta acción detiene el flujo del documento, haciendolo visible solo para el usuario emisor.
	- o **Finalizado:** Cuando todos los receptores firmaron correctamente el documento en cuestión (visible para el emisor y para todos los destinatarios).

#### <span id="page-44-0"></span>**Figura 25.**

#### *Prototipo de Bandeja de Entrada (2)*

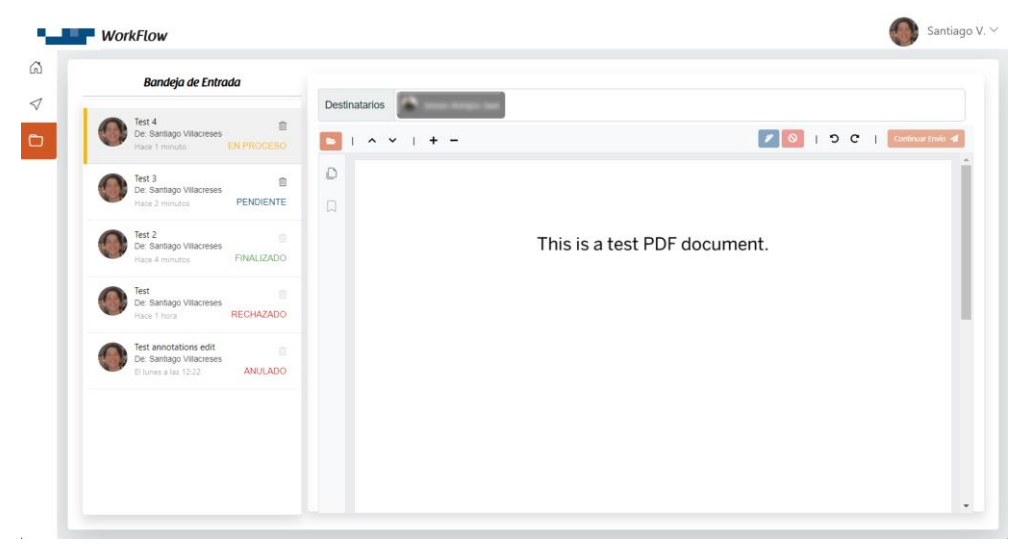

En esta segunda revisión se incluyeron los cambios solicitados en la versión anterior, además se agregó un botón (ícono de

negación) para que el usuario pueda rechazar el documento en caso de no estar de acuerdo con firmarlo.

Adicionalmente se requirió cambiar el texto "Bandeja de Entrada" por pestañas con tres de los filtros más relevantes: Documentos con estado "Pendiente", Documentos enviados por el usuario, y documentos con estado "Finalizado"; y también agregar una funcionalidad para poder saber quienes habían firmado el documento para que el emisor pueda identificar los destinatarios pendientes.

<span id="page-45-0"></span>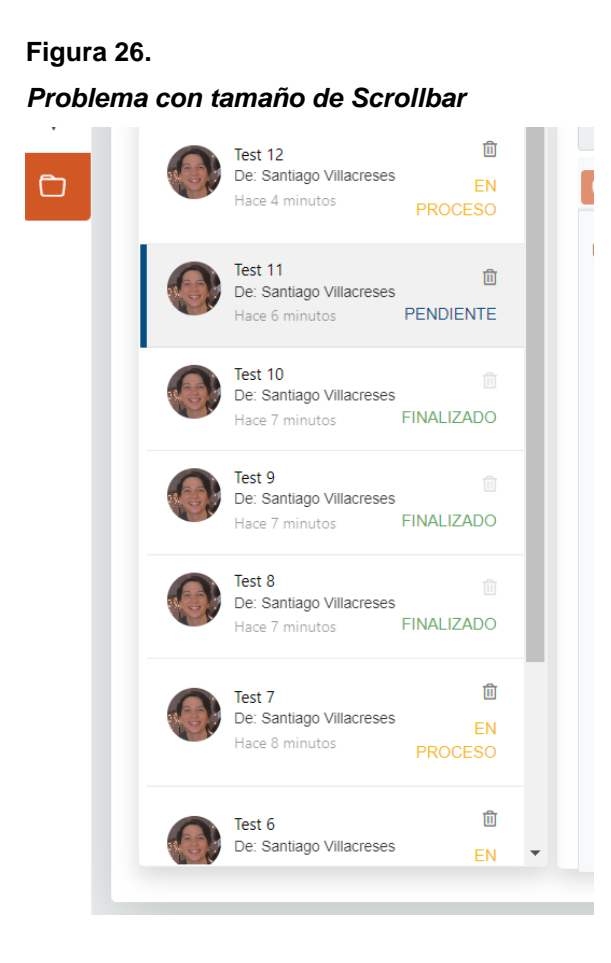

Como se logra apreciar en la figura 26, cuando el listado de documentos excedía el límite visual, la barra de scroll (scrollbar) vertical ocupaba espacio en la lista, así que se optimizó el diseño por defecto de la scrollbar.

### **Figura 27.**

<span id="page-46-0"></span>*Prototipo de Bandeja de Entrada (3)*

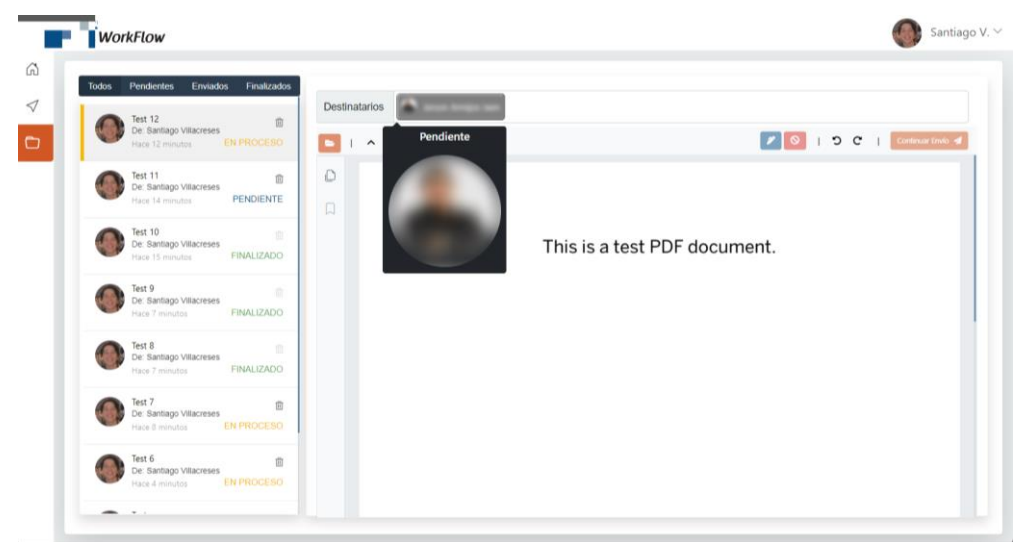

**Figura 28.** *Destinatario que ya ha firmado*

<span id="page-46-1"></span>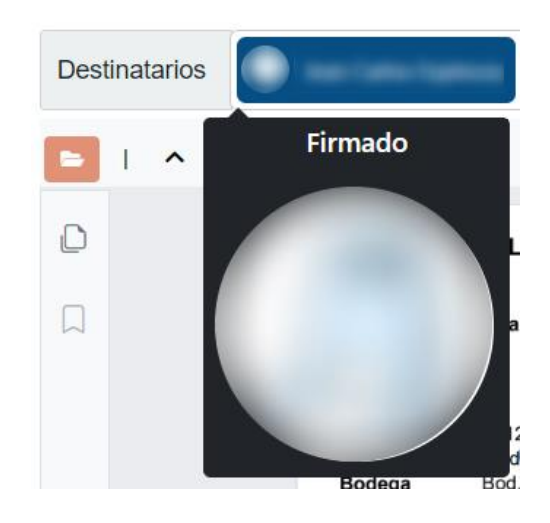

En esta revisión, se explicó que los usuarios pendientes por firmar aparecerán de color gris, y los usuarios que ya hayan firmado se los visualizará de color azul; además, haciendo click en la foto del usuario se podrá ver esta información junto con la foto del usuario en mayor escala.

Una vez aprobado este último prototipo se procedió con el desarrollo de los SP's necesarios para la "Bandeja de Entrada".

Primero se desarrolló el SP que consultará los registros de la tabla de Firmas (Figura 5) tomando en cuenta las siguientes restricciones: los que hayan sido emitidos por el usuario que consulta,

los que tengan estado "Finalizado" siempre y cuando el usuario que consulta esté entre los destinatarios, y los registros cuyo primer usuario pendiente sea el usuario consultante.

Posteriormente se procedió con el desarrollo del SP que se ejecutaría cuando el usuario presiona el botón "Continuar Envío", el cual actualizaría el estado, y los usuarios pendientes, de acuerdo al ID del registro en cuestión.

Luego se desarrolló el SP que de acuerdo al ID de documento recibido, cambiará el estado del mismo a "Rechazado"; este SP va a ser usado cuando el usuario no desee firmar algún documento (Click en el botón de Rechazar).

El último SP que se desarrolló fue el que se usó para enviar una notificación (insertar un registro a la tabla de notificaciones, figura 5) al usuario cuando uno de sus documentos haya sido rechazado, siguiendo los mismos lineamientos de los prototipos de notificaciones previamente aprobados (Figura 18 y 19).

#### <span id="page-47-0"></span>*Revisión y Evaluación General*

Una vez culminado el desarrollo de las cuatro fases del proyecto, se procedió a revisar el funcionamiento del sistema a nivel global, concretandose las siguientes mejoras:

- Implementar el uso de cuadros de dialogo de confirmación al momento de realizar acciones criticas como enviar, anular, rechazar, y continuar envío (Figura 29).
- Agregar un botón para actualizar los documentos de la bandeja de entrada al final del listado (Figura 30).
- Botón de ayuda para ofrecer más información de las funcionalidades de las pantallas de envío y bandeja de entrada (Figura 31).

Dichas mejoras fueron implementas, a continuación el detalle:

#### <span id="page-48-0"></span>**Figura 29.**

*Cuadro de Diálogo de Confirmación*

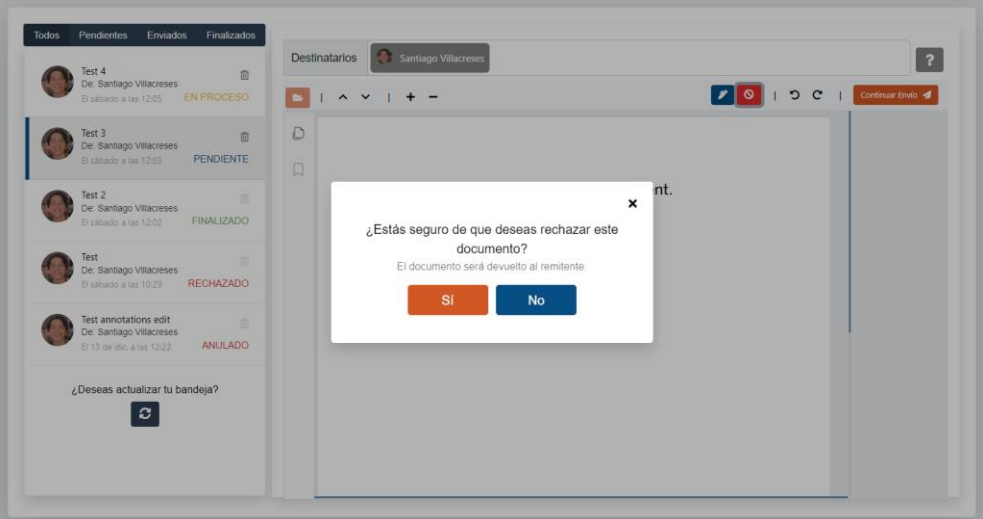

#### <span id="page-48-1"></span>**Figura 30.**

*Botón para actualizar Bandeja de Entrada*

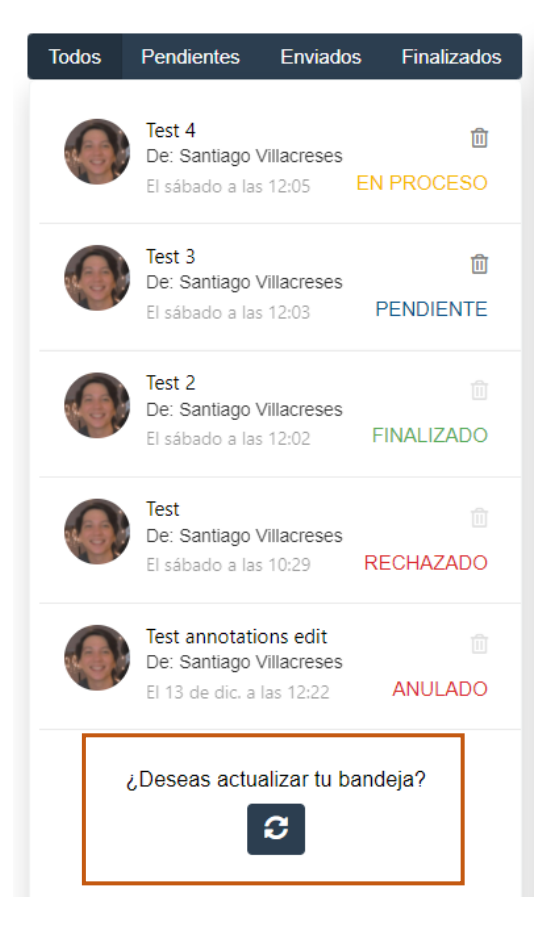

# <span id="page-49-1"></span>**Figura 31.** *Tour de Ayuda*

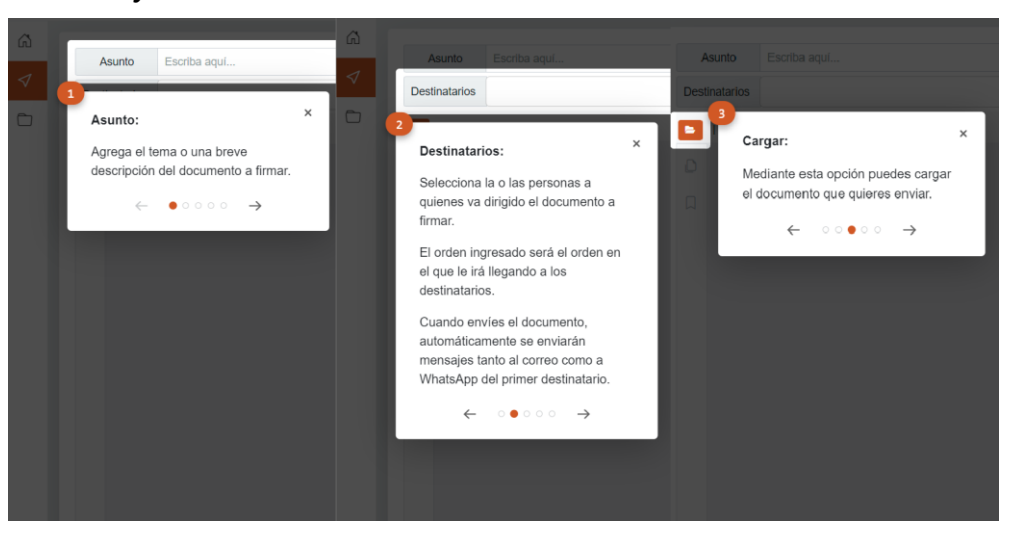

*Nota.* Modelo también usado en "Bandeja de Entrada".

Para la realización del tour de ayuda se utilizó una librería llamada "reactour", la cuál ofrecía las funcionalidades requeridas para esta mejora.

Culminada la revisión y evaluación general del proyecto, se verificó el cumplimiento del objetivo general y los objetivos específicos en su totalidad, también se determinó que se implementarón funcionalidades adicionales a las definidas inicialmente en el alcance del proyecto, las que cuales corresponden principalmente al tour de ayuda, textos de ayuda emergentes (tooltips), y a la gestión de estados en los documentos.

# <span id="page-49-0"></span>**Caso de uso**

A continuación, se detalla un ejemplo simple para llevar a cabo la aprobación de un documento usando Workflow.

En primer lugar, se escribe el asunto y se escoge a uno o más destinatarios, los cuales posteriormente van a tener que aprobar el documento en cuestión.

<span id="page-50-0"></span>**Figura 32.**

*Envío de Documento (Paso 1)*

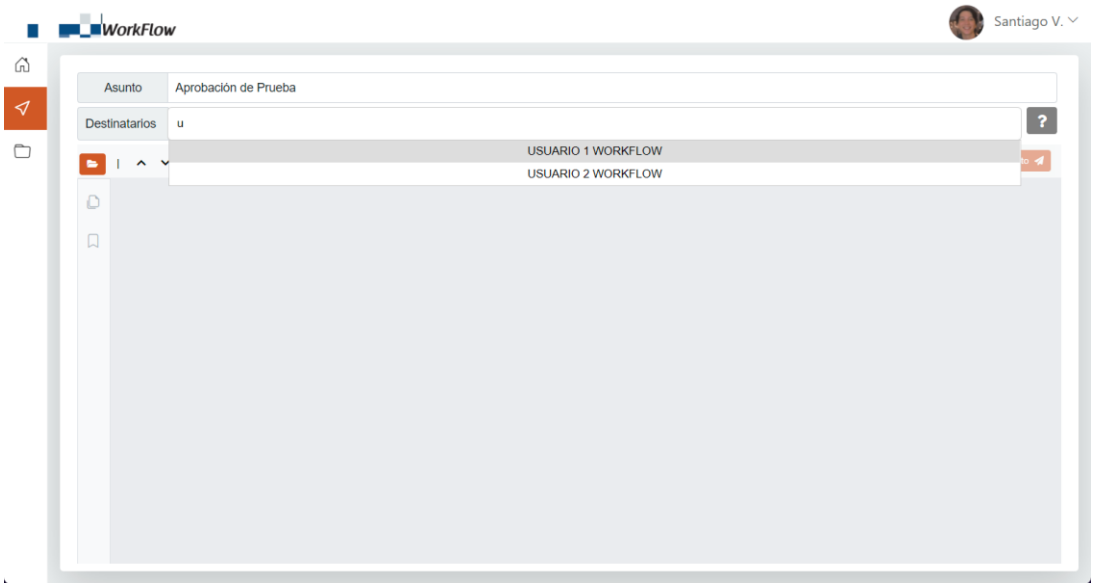

Luego se carga el documento PDF que se desea enviar.

#### <span id="page-50-1"></span>**Figura 33.**

*Envío de Documento (Paso 2)*

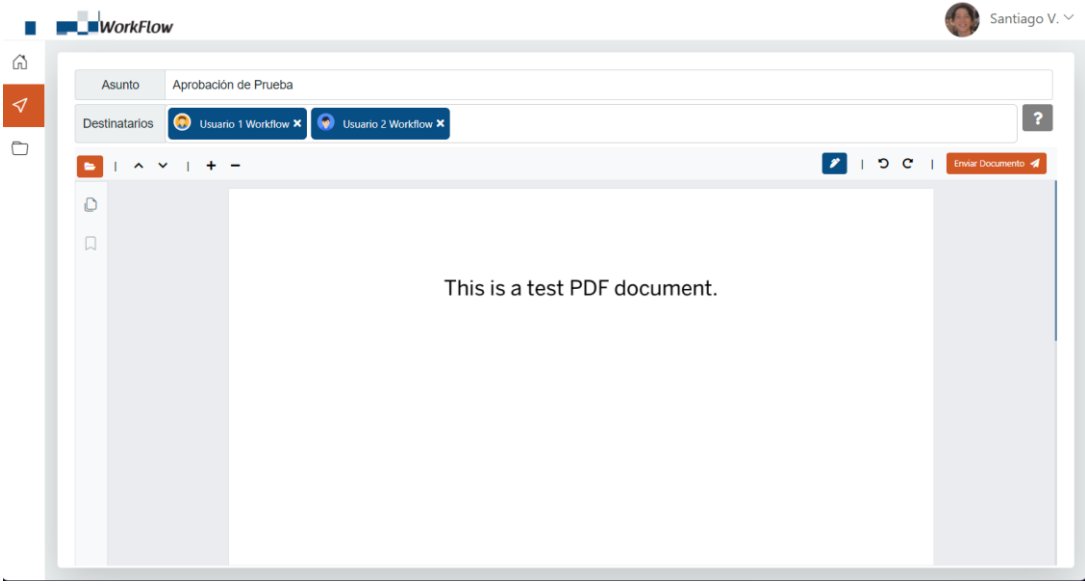

Posteriormente se procede a enviar el documento.

#### <span id="page-51-0"></span>**Figura 34.**

*Envío de Documento (Paso 3)*

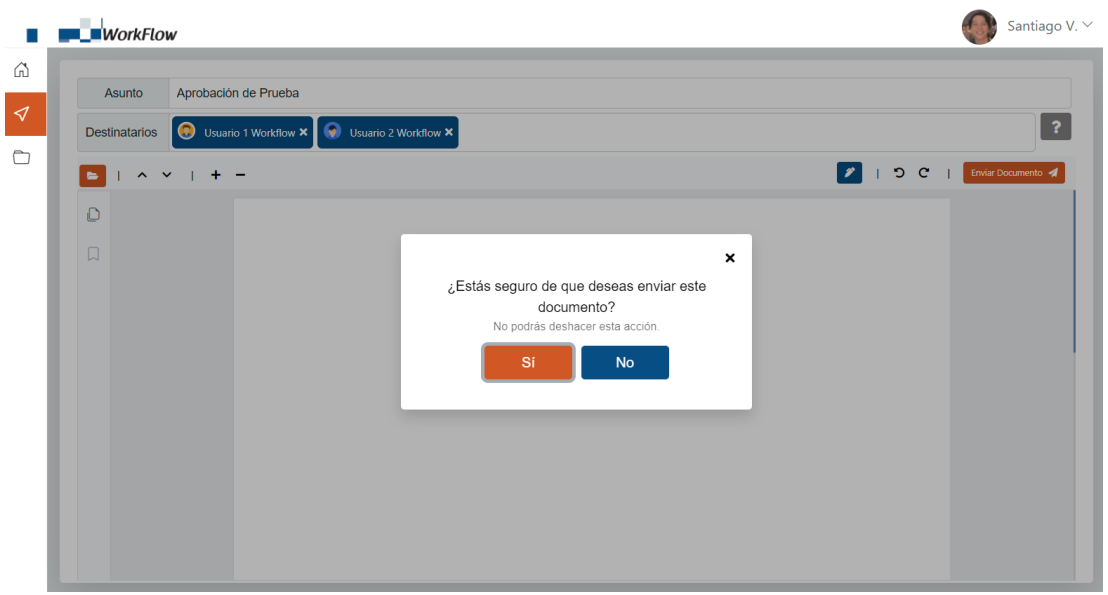

En la bandeja de entrada del usuario emisor se visualiza el documento que acaba de enviar con estado "EN PROCESO", debido a que hay usuarios que aún no firman (Figura 35).

<span id="page-51-1"></span>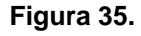

*Revisión de Bandeja de Entrada (Emisor)*

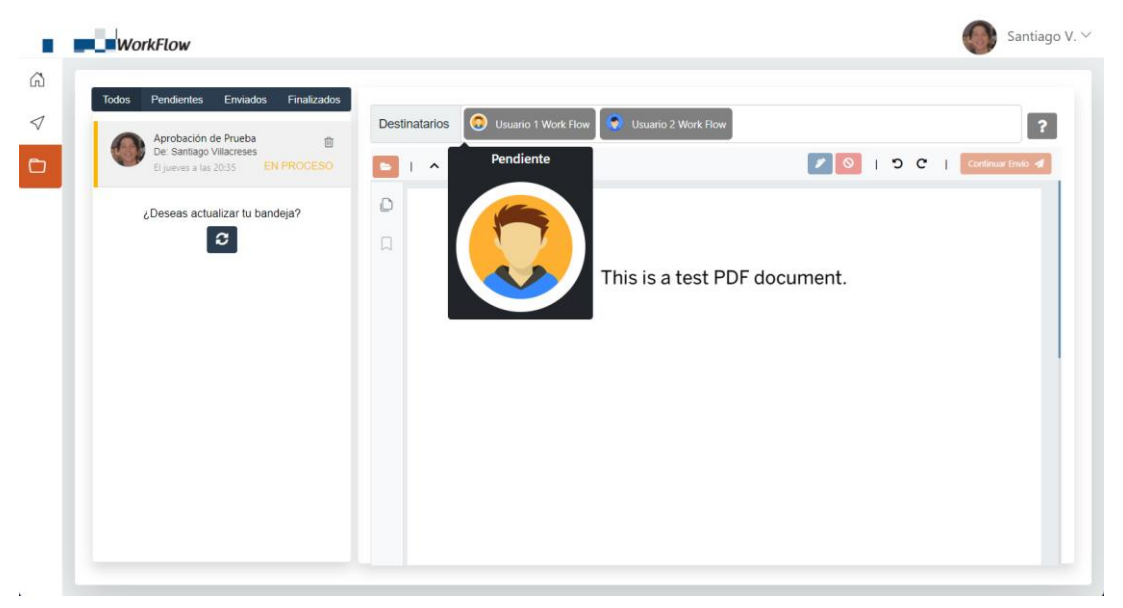

Dicho esto, se inicia sesión con el usuario del primer destinatario, para revisar la bandeja, firmar, y continuar el envío del documento firmado.

<span id="page-52-0"></span>**Figura 36.**

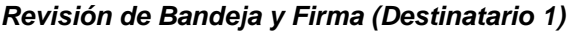

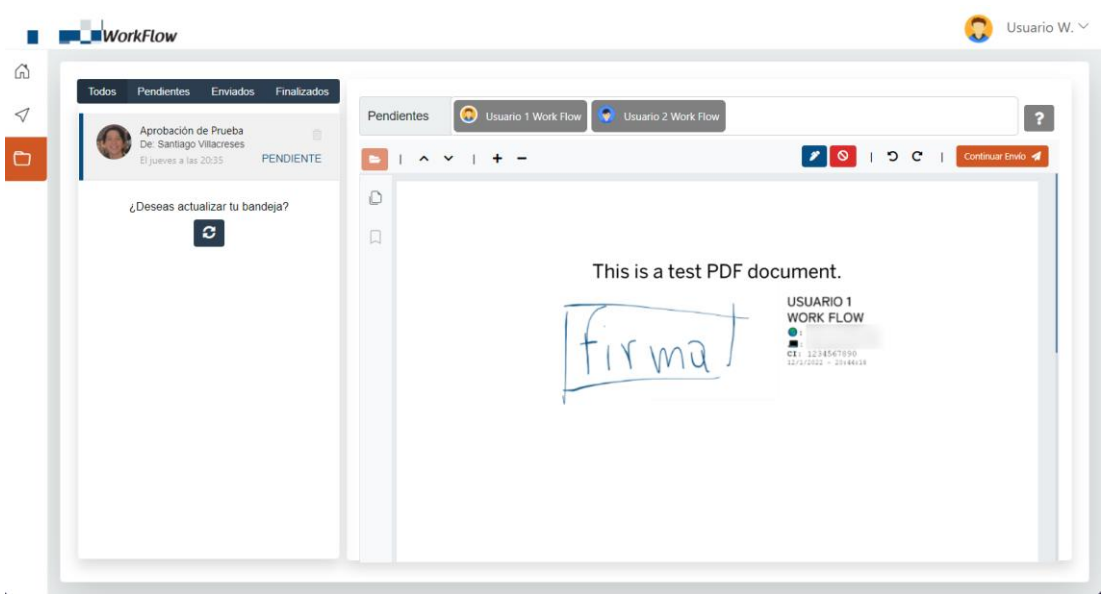

Como se puede observar en la figura 36, el estado del documento es "PENDIENTE", esto quiere decir que el documento está esperando la firma de este usuario, debido a esto se procedió a realizar la inserción de la firma (Figura 36), por lo cual solo faltaría continuar con el envio del documento para que los cambios se guarden y el documento pase a solicitar la firma del siguiente destinatario. Luego se inicia sesión con las credenciales del siguiente destinatario, para revisar la bandeja de entrada, firmar, y continuar con el flujo de envío del documento (Figura 37).

# <span id="page-52-1"></span>**Figura 37.**

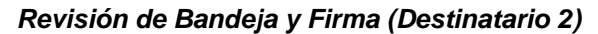

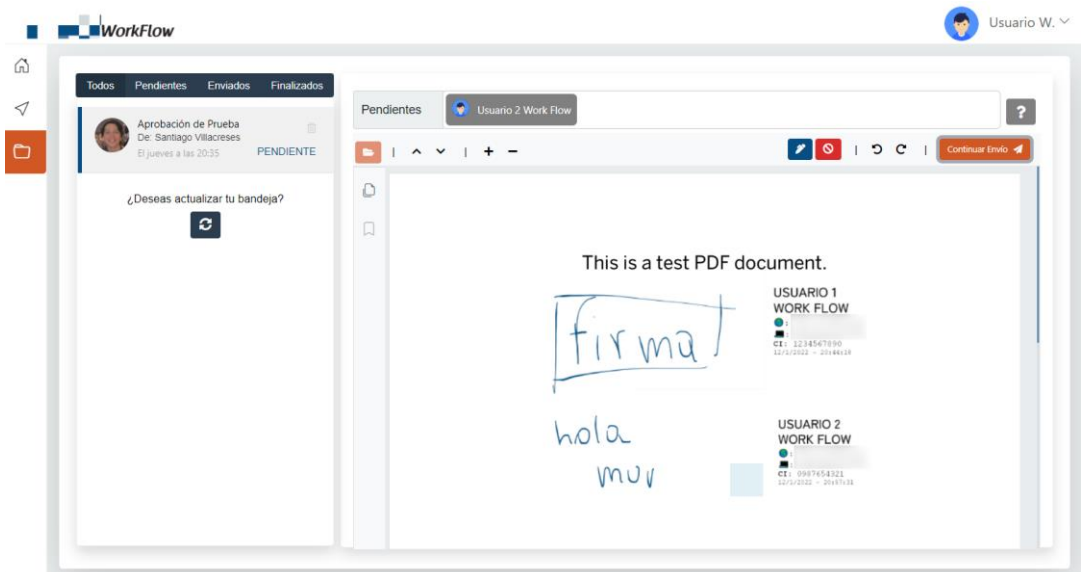

Finalmente, se vuelve a iniciar sesión con el usuario emisor, para verificar el estado del documento.

<span id="page-53-0"></span>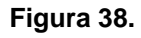

*Visualización del Estado del Documento Aprobado*

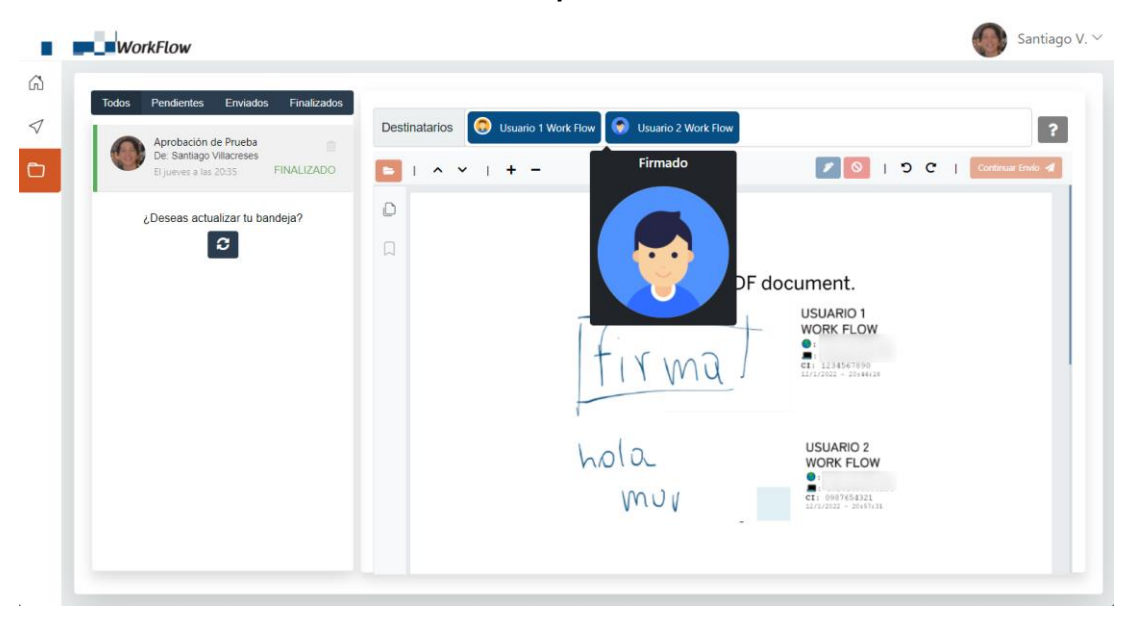

Como se puede apreciar en la figura 38, el documento ahora aparece en estado "FINALIZADO", lo cuál indica que todos sus destinatarios firmaron el documento correctamente, por lo tanto, el documento queda aprobado.

# **CONCLUSIONES**

<span id="page-54-0"></span>Mediante la aplicación de las metodologías de investigación y construcción de software, se logró el desarrollo exitoso del nuevo sistema escalable de una manera sencilla, ya que permite agregar las referencias a nuevos módulos desde un solo lugar. De la misma manera, se implementaron los módulos necesarios para poder visualizar, enviar documentación a "n" usuarios, y firmar electrónicamente documentos PDF, permitiendo escalar y ubicar la firma con los datos del usuario en el lugar que se desee. Así mismo, cuando un usuario tenga en su bandeja de entrada un documento pendiente por firmar, se le notifica por WhatsApp y por correo.

Los resultados obtenidos de la aplicación de entrevistas permitieron clarificar el proceso de aprobación de documentación que se llevaba tradicionalmente en la empresa, en base a esto se comprendió lo que se podría mejorar con la implementación del aplicativo web en la institución.

El uso de la metodología de prototipado rápido permitió optimizar el desarrollo del sistema, esto debido en gran parte al uso de prototipos de alta fidelidad en cada ciclo de revisión, logrando desarrollar una idea más clara y fiel de como iba evolucionando el sistema en cada fase de construcción del software.

La implementación de este sistema brindó resultados satisfactorios para la empresa, al ser un aplicativo web, se puede acceder a este desde cualquier localidad geográfica, siempre y cuando se cuente con una conexión a internet, permitiendo optimizar los tiempos de espera en el proceso de aprobación de documentación, y reducir el uso de suministros como papel, tinta y electricidad.

43

# <span id="page-55-0"></span>**RECOMENDACIONES**

Cuando se requiera usar el componente para la visualización de PDF's que ofrece Syncfusion, se debería tener claro que el URL del web service que se encuentra en la documentación es netamente para pruebas, en el caso de necesitarlo para un entorno de producción se debe desarrollar y publicar un web service propio siguiendo las instrucciones de la documentación de Syncfusion.

Se recomienda el uso de librerías gráficas con un mayor reconocimiento en la web como Blueprint o MaterialUI, ya que así se podrá encontrar una mejor ayuda al momento de querer consultar algo.

La implementación de la metodología de prototipado rápido en otros proyectos de IT brindaría muchas ventajas en el proceso de construcción de software, debido al incremento en la velocidad de desarrollo.

Se podría implementar el uso de este aplicativo en otras empresas que manejen un flujo de aprobación (Figura 3) similar al de la institución solicitante, ya que esto ayudaría con la reducción del tiempo de espera en el proceso de aprobación, y también con la disminución en el uso de papeles que trae consigo reducción de costos operativos, y ayuda a disminuir el impacto ambiental que causa.

# **REFERENCIAS**

<span id="page-56-0"></span>*About Syncfusion*. (2021, octubre). https://www.syncfusion.com/company/about-us

*Acerca*. (2019, noviembre 21). Node.js. https://nodejs.org/es/about/

- Aguirre, G. (2018, marzo 1). Firma electrónica Derecho Ecuador [firma electrónica]. *Firma electrónica*. https://derechoecuador.com/firmaelectronica/
- Alicante, S. de I. U. de. (2021). *Sitios y direcciones URL*. https://si.ua.es/es/vuala/introduccion/sitios-y-direcciones-url.html
- Alvarez, F., y Rodas, A. (2018). *Formulación de proyectos bajo la metodología del marco lógico*.
- Assaf, W. D. (2021, mayo 25). *Procedimientos almacenados (motor de base de datos)—SQL Server*. https://docs.microsoft.com/eses/sql/relational-databases/stored-procedures/stored-proceduresdatabase-engine
- Bañuelos, P. (s. f.). *Qué es un diagrama entidad-relación*. Lucidchart. Recuperado 27 de noviembre de 2021, de https://www.lucidchart.com/pages/es/que-es-un-diagrama-entidadrelacion/
- *Base64 codificando y decodificando—Glosario | MDN*. (2021, noviembre 25). https://developer.mozilla.org/es/docs/Glossary/Base64
- *Bases de datos SQL | AWS*. (s. f.). Amazon Web Services, Inc. Recuperado 29 de noviembre de 2021, de https://aws.amazon.com/es/relationaldatabase/
- Bermón-Angarita, L., Taborda, A., Márquez, J., David, J., y Díaz, V. (2021). *Videojuego para el aprendizaje de lógica de programación*. *16*, 46-56. https://doi.org/10.26507/rei.v16n31.1141
- Bravo, A. R. (2019, julio 22). *10 códigos HTML básicos para páginas web (con ejemplos)*. Garage. https://mx.godaddy.com/blog/10-codigoshtml-para-paginas-web-y-para-que-sirven/
- Bravo, M., Ríos Zuloeta, C. J., y Edson, A. (2020). *Desarrollo de una Web Service para facilitar el acceso de información del área de rentas a los ciudadanos del Distrito de José Leonardo Ortiz—Chiclayo – 2017*. http://repositorio.unprg.edu.pe/handle/20.500.12893/8608
- Carter, P. (2016, abril). .*NET Core: .NET se convierte en multiplataforma con .NET Core*. https://docs.microsoft.com/es-es/archive/msdnmagazine/2016/april/net-core-net-goes-cross-platform-with-net-core

Clark, J. (2015). *Rapid Prototyping Approach to Instructional Design*. 13.

- *Descargas de SQL Server | Microsoft*. (s. f.). Recuperado 27 de noviembre de 2021, de https://www.microsoft.com/es-es/sql-server/sql-serverdownloads
- El Hilali, W., y El Manouar, A. (2018). SMART COMPANIES: How to reach sustainability during a digital transformation. *Proceedings of the 3rd*

*International Conference on Smart City Applications*, 1-6. https://doi.org/10.1145/3286606.3286812

- Garate, G. (2021). ¿Qué entendemos por algoritmo? *¿Qué entendemos por algoritmo?* https://ude.edu.uy/que-son-algoritmos/
- Greenstein, A. (2020, agosto 3). *What is Rapid Prototyping | SF AppWorks*. https://www.sfappworks.com/blogs/what-is-rapid-prototyping

Gutiérrez, J. J. (s. f.). *¿Qué es un framework web?* 4.

- Hernández Sampieri, R., Fernández Collado, C., y Baptista Lucio, P. (2014). *Metodología de la investigación*.
- *JavaScript | MDN*. (2021, noviembre 25). https://developer.mozilla.org/es/docs/Web/JavaScript
- LCEFMD. (2014, febrero 10). *Ley de Comercio Electronico Firmas y Mensajes de Datos*. https://www.telecomunicaciones.gob.ec/wpcontent/uploads/downloads/2012/11/Ley-de-Comercio-Electronico-Firmas-y-Mensajes-de-Datos.pdf
- McCormack, I. C. (2020). A software library model for the internet of things. *Companion Proceedings of the 2020 ACM SIGPLAN International Conference on Systems, Programming, Languages, and Applications: Software for Humanity*, 28-30. https://doi.org/10.1145/3426430.3428136
- Medina, I. (2021, octubre 24). *Tutorial: Introducción a React – React*. https://es.reactjs.org/tutorial/tutorial.html
- Merrill, M. (2018, diciembre 20). *What is Rapid Prototyping And Why is it Used in Development? - DevSquad*. https://devsquad.com/blog/whatis-rapid-prototyping-and-why-is-it-used-in-development/
- Oramas, L. F. (2021, julio 14). *Protección de Datos: Hacia un nuevo régimen – Coronel & Pérez*. https://www.coronelyperez.com/2021/07/14/proteccion-de-datoshacia-un-nuevo-regimen/
- Otto, M., Thornton, J., y Bootstrap. (2021). *Bootstrap*. Bootstrap. https://getbootstrap.com/
- OWASP. (2008). *Guía de Pruebas OWASP*. https://owasp.org/www-pdfarchive/Gu%C3%ADa\_de\_pruebas\_de\_OWASP\_ver\_3.0.pdf
- Pressman, R. S. (2013). *Ingeniería del software: Un enfoque práctico*. http://www.ingebook.com/ib/NPcd/IB\_BooksVis?cod\_primaria=100018 7&codigo\_libro=4272
- *¿Qué es un navegador web?* (s. f.). Recuperado 27 de noviembre de 2021, de https://www.mozilla.org/es-ES/firefox/browsers/what-is-a-browser/
- *¿Qué es una base de datos?* (s. f.). Recuperado 27 de noviembre de 2021, de https://www.oracle.com/mx/database/what-is-database/
- RAE. (2019). *Ubicuidad | Diccionario panhispánico de dudas*. «Diccionario panhispánico de dudas». https://www.rae.es/dpd/ubicuidad
- Ray, M. (2021, octubre 18). *Referencia de Transact-SQL (motor de base de datos)—SQL Server*. https://docs.microsoft.com/es-es/sql/tsql/language-reference
- Rincón Rueda, Z., Pineda, Barbosa, Benitez, Florez, Ochoa, y Polo. (2020). *Rincon-Desarrollo-de-aplicaciones-web-y-moviles*. *10*, 1-7.
- *SQL - Glosario | MDN*. (2021, noviembre 25). https://developer.mozilla.org/es/docs/Glossary/SQL
- Tejera-Martínez, F., Aguilera, D., Vílchez-González, J. M., Tejera-Martínez, F., Aguilera, D., y Vílchez-González, J. M. (2020). Lenguajes de programación y desarrollo de competencias clave. Revisión sistemática. *Revista electrónica de investigación educativa*, *22*. https://doi.org/10.24320/redie.2020.22.e27.2869
- Wilde, E. (2018). Surfing the API Web: Web Concepts. *Companion of the The Web Conference 2018 on The Web Conference 2018 - WWW '18*, 797-803. https://doi.org/10.1145/3184558.3188743
- Xu, C., Ma, S., y Lo, D. (2021). PLP 2021: Workshop on Programming Language Processing. *Proceedings of the 27th ACM SIGKDD Conference on Knowledge Discovery & Data Mining*, 4171-4172. https://doi.org/10.1145/3447548.3469460

49

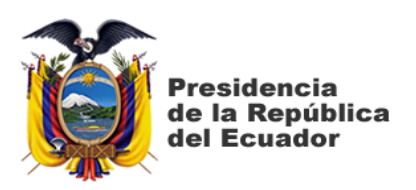

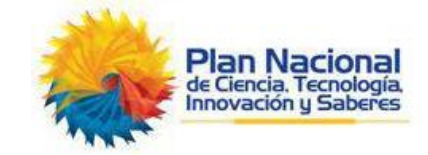

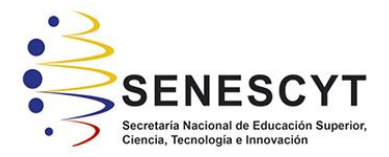

# **DECLARACIÓN Y AUTORIZACIÓN**

Yo, **Villacreses Vélez, Santiago Israel**, con C.C: # (**1312413923**) autor del trabajo de integración curricular: **"Desarrollo de un módulo de pre visualización y firmado electrónico para mitigar en su mayoría el uso de papeles en la matriz de oficina de una camaronera situada en la ciudad de Durán"** previo a la obtención del título de **Ingeniero en Ciencias de la Computación** en la Universidad Católica de Santiago de Guayaquil.

1.- Declaro tener pleno conocimiento de la obligación que tienen las instituciones de educación superior, de conformidad con el Artículo 144 de la Ley Orgánica de Educación Superior, de entregar a la SENESCYT en formato digital una copia del referido trabajo de titulación para que sea integrado al Sistema Nacional de Información de la Educación Superior del Ecuador para su difusión pública respetando los derechos de autor.

2.- Autorizo a la SENESCYT a tener una copia del referido trabajo de titulación, con el propósito de generar un repositorio que democratice la información, respetando las políticas de propiedad intelectual vigentes.

Guayaquil, 20 de abril de 2022  $f.$   $\sqrt{1-\frac{1}{2}}$  arges

Nombre: **Villacreses Vélez, Santiago Israel**

C.C: **1312413923**

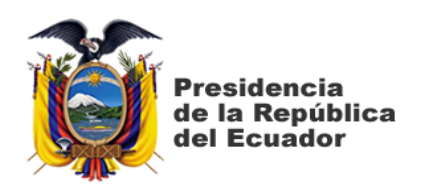

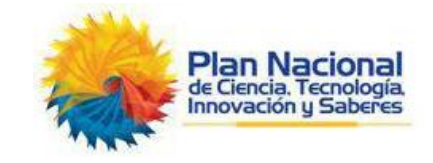

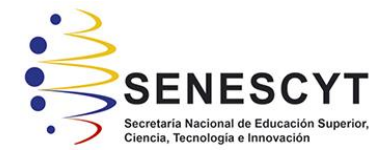

# *REPOSITORIO NACIONAL EN CIENCIA Y TECNOLOGÍA* FICHA DE REGISTRO DE TESIS/TRABAJO DE TITULACIÓN

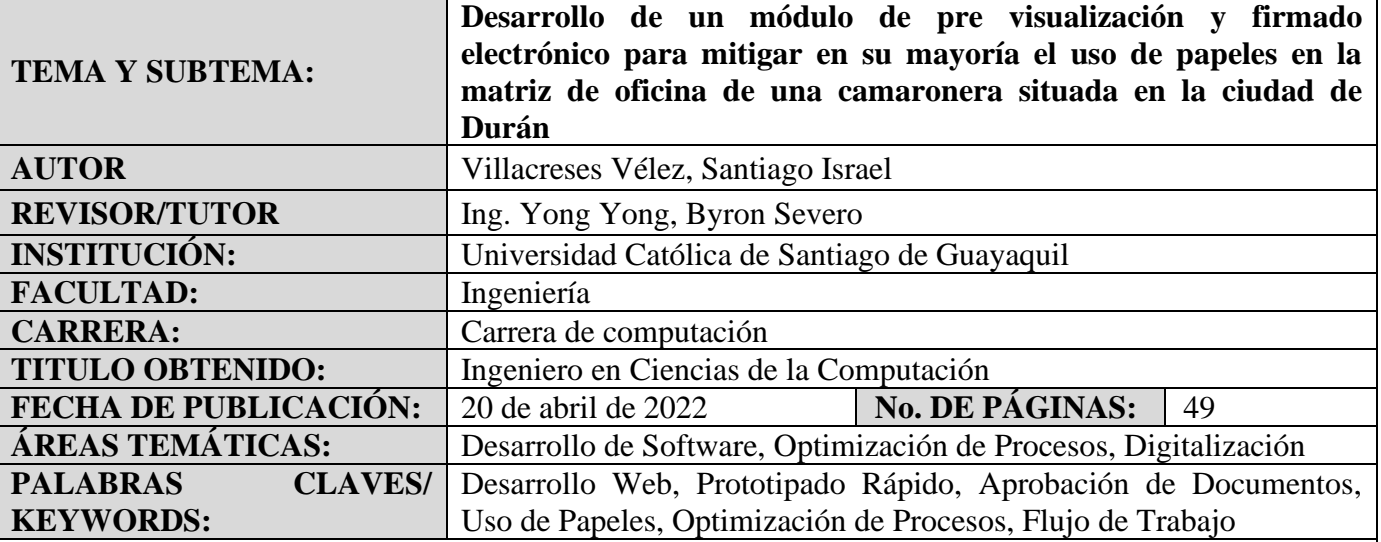

**RESUMEN/ABSTRACT** (150-250 palabras):

La tecnología es una herramienta que le permite al sector empresarial desarrollar ventajas competitivas, las cuales ayudan a mantener e incrementar su valor comercial. En la matriz de oficina de una camaronera situada en la ciudad de Durán (Ecuador) se requería optimizar su proceso de aprobación de documentación, lo que permitirá reducir los tiempos de espera, y disminuir el uso de papeles en la empresa. Es por esto que el objetivo de este trabajo es desarrollar un sistema completamente nuevo, en donde existirá un módulo para firmar electrónicamente documentos PDF. Para la extracción y recolección de la información necesaria se realizaron entrevistas con un enfoque cualitativo-descriptivo a los departamentos de RRHH, Contabilidad, Financiero, Gerencia, y Sistemas; el uso de esta herramienta de levantamiento de información ayudó a definir el proceso tradicional de aprobación de documentos, y aspectos claves para proceder con el desarrollo del sistema, para el cual se usó una metodología de prototipado rápido, debido a su enfoque en ciclos de desarrollo rápidos e iterativos, además, gracias al realismo, versatilidad, e interactividad que ofrecieron los prototipos de alta fidelidad, se disminuyó la cantidad de reuniones a realizar con los usuarios, debido a que los entregables se revisaban en cada ciclo. El uso de estas metodologías garantizó resultados satisfactorios para la empresa.

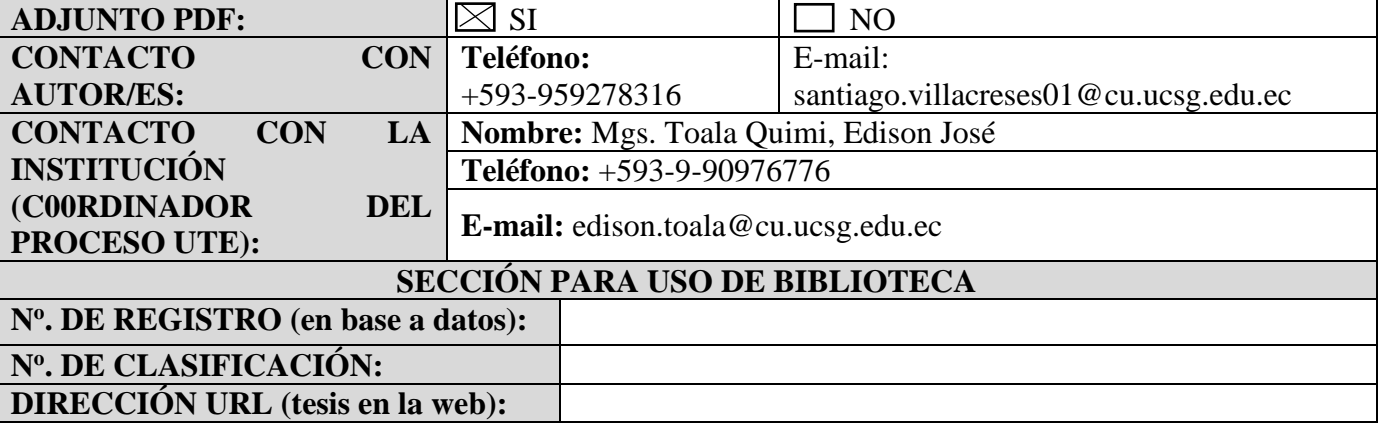